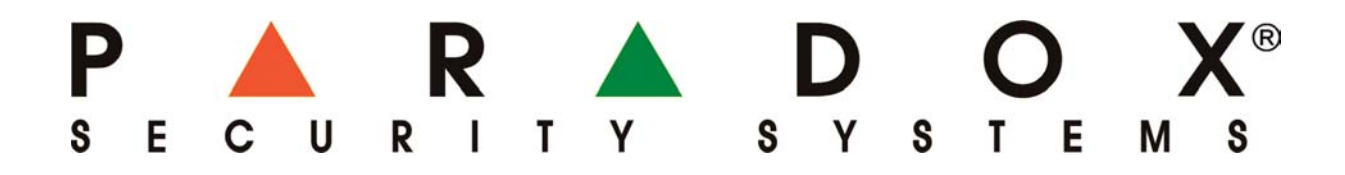

# **Montážny a užívateľský manuál pre modul PCS250**

 $(1.10)$ 

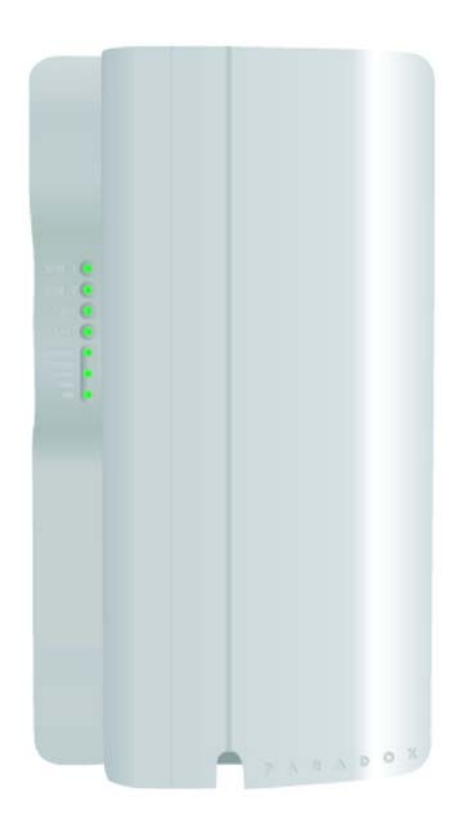

(20.08.2012)

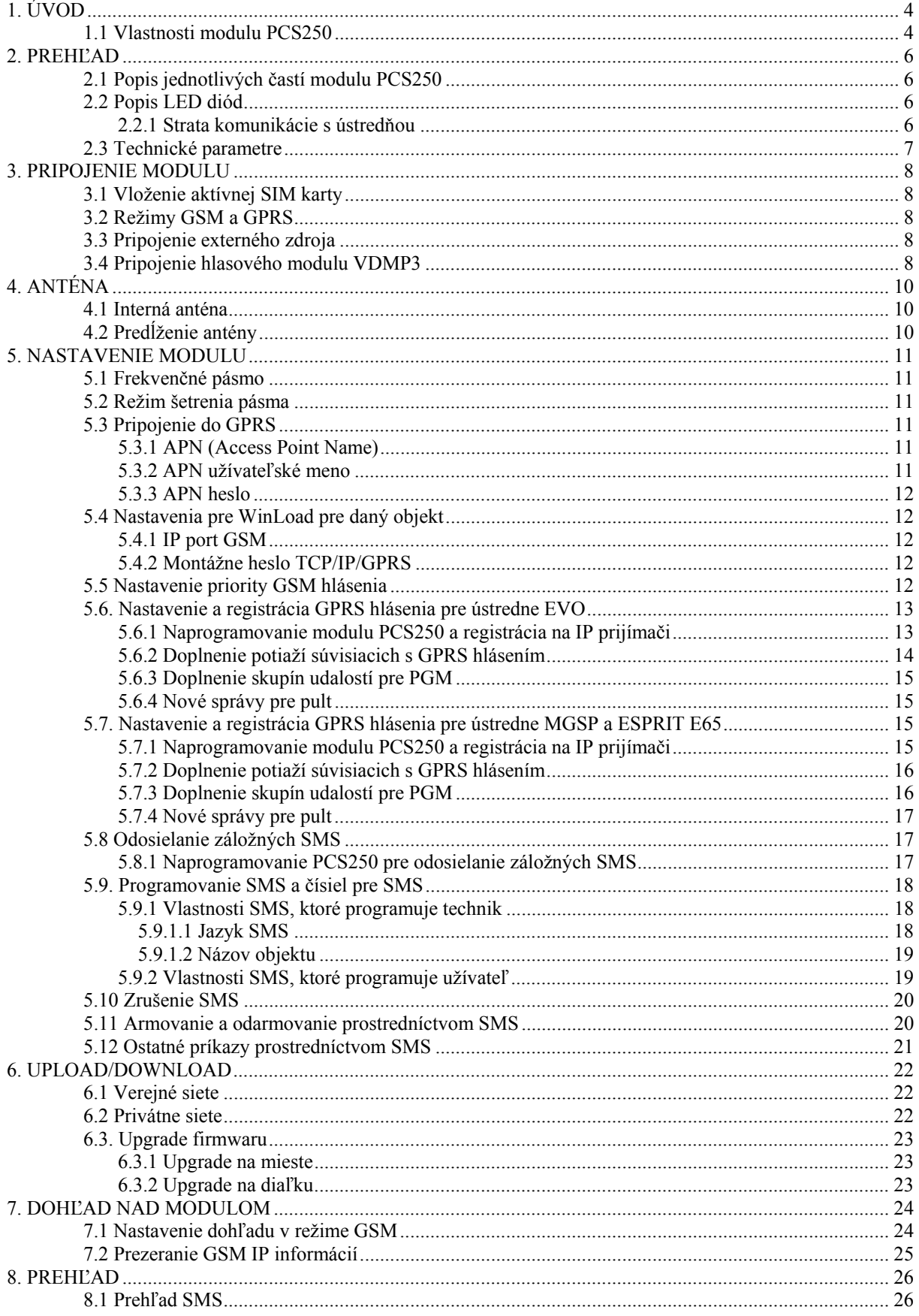

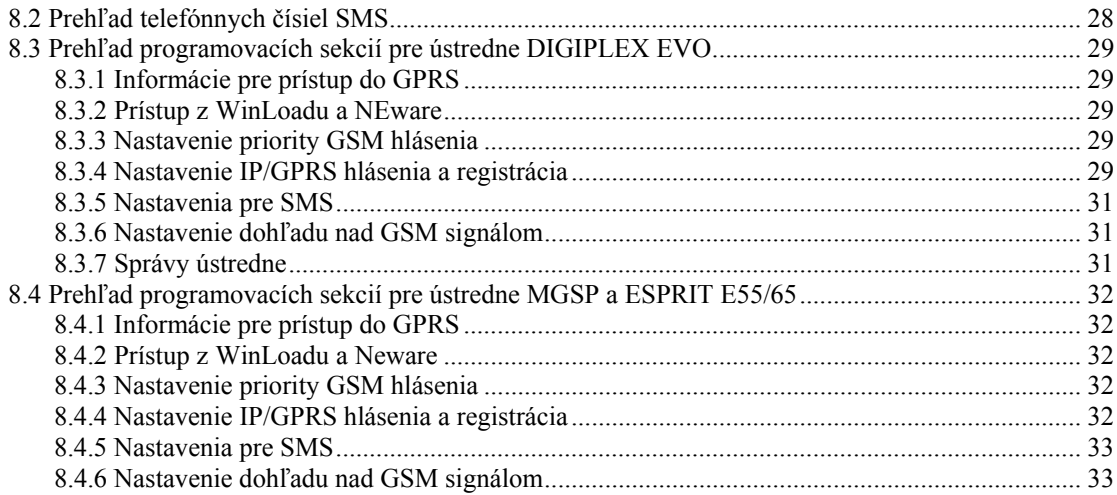

# <span id="page-3-0"></span>**1. ÚVOD**

Modul PCS250 poskytuje ústredniam PARADOX, s ktorými je kompatibilný, možnosť komunikácie cez sieť GSM alebo GPRS, vrátane komunikácie s prijímačom IPR512.

Modul PCS250 je možné nastaviť tak, aby odosielal SMS. Okrem toho dokáže robiť aj upload a download ústrední cez GPRS, a to všetko prostredníctvom 4-vodičového prepojenia medzi ústredňou a samotným modulom. Pomocou modulu VDMP3 je možné využívať aj možnosti hlasovej komunikácie.

Modul je možné umiestniť do vzdialenosti do 2 metrov od ústredne. Ak je to potrebné, je možné ho namontovať aj ďalej pomocou konvertora CVT485. Okrem toho je možné zlepšiť mu príjem prostredníctvom antény ANTKIT a jej predĺženia EXT.

## <span id="page-3-1"></span>**1.1 Vlastnosti modulu PCS250**

- Hlásenie na prijímač IPR512 prostredníctvom GPRS, alebo na pult centralizovanej ochrany prostredníctvom GSM.
- Odosielanie SMS až na 8 alebo 16 telefónnych čísiel, podľa použitej ústredne.
- Dohľad nad komunikáciou s ústredňou. Ak nastane problém s komunikáciou, ústredňa vyhlási potiaž a správu o nej dokáže odoslať na pult po pevnej linke.
- V GSM režime možnosť zaarmovať a odarmovať ústredňu alebo jej časť prostredníctvom SMS, ktorú odošle užívateľ na modul.
- V GSM režime možnosť odosielať hlasové správy až na 5 alebo 8 telefónnych čísiel, ak je použitý hlasový modul VDMP3. Počet hlasových čísiel je závislý na type použitej ústredne.
- Jednoduché pripojenie k ústredni prostredníctvom dodaného 4-vodičového kábla.
- Možnosť použiť anténu ANTKIT a jej predĺženie.
- 128-bitové kryptovanie (MD5) a 256 bitové kryptovanie (AES) v režime GPRS.
- Možnosť zväčšiť vzdialenosť medzi ústredňou a modulom PCS250 prostredníctvom svoriek RS485. Je potrebné použiť modul CVT485.

## **Kompletná dodávka modulu PCS250 pozostáva z nasledujúcich komponentov:**

- vlastný komunikačný modul PCS250
- sériový kábel
- modul GPRS14

## **Dôležité upozornenie pred začiatkom práce:**

Modul pre svoju činnosť nevyhnutne potrebuje aktivovanú a funkčnú SIM kartu, ktorú dodáva mobilný operátor. Karta musí byť nakonfigurovaná tak, aby pri rozbehu nevyžadovala PIN kód.

## **Dôležité upozornenie pre technikov:**

**Aby sa predišlo odosielaniu SMS správ o potiažach na slučkách pri rozbehu ústredne, je potrebné, aby pri rozbehu ústredne bola vypnutá vlastnosť dohľadu nad tamprom na slučkách, alebo aby sa neodosielali SMS o potiažach a ich obnovách.**

## **Dôležité upozornenie pre technikov aj užívateľov:**

**Modul nie je schopný komunikácie, ak dôjde k výpadku mobilnej telefónnej siete, k narušeniu jej plynulej činnosti, alebo k jej preťaženiu. Pre tieto prípady je potrebné vytvoriť záložný spôsob prenosu správ z objektu, hlavne správ poplachových.**

## **Ďalšie príslušenstvo, ktoré je možné doplniť:**

- Modul VDMP3: umožní odosielanie hlasových správ a ovládanie ústredne prostredníctvom hlasového spojenia.
- Anténa ANTKIT a predlžovací kábel k anténe: Je potrebné použiť ich vtedy, ak v mieste, kde sa nachádza samotný modul PCS250, nie je dostatočný signál GSM. Ak je treba predĺžiť prívod k anténe o viac než 7 m, môže dôjsť k poklesu kvality signálu GSM medzi modulom a anténou. Pokles kvality signálu je úmerný dĺžke predlžovacieho kábla. Preto je potrebné hľadať optimálne umiestnenie modulu a antény a využívať čím kratší predlžovací kábel. K dispozícii sú predlžovacie káble dĺžok 2 m, 4 m, 7 m, 14,5 m a 18 m.

• Prídavný zdroj 12 V (nepoužíva sa, ak je modul na ústredňu pripojený dodaným 4-vodičovým káblom).

## **Kompatibilita:**

- Ústredne EVO48 a EVO192 od verzie 2.02.
- Klávesnice K641 a K641R od verzie 1.51.
- Ústredne SPECTRA SP od verzie 3.42 s klávesnicami K32LCD od verzie 1.22.
- Ústredne MAGELLAN MG od verzie 4.00 s klávesnicami K32LCD od verzie 1.22.
- Ústredne ESPRIT E55 od verzie 3.00, názvy bude nevyhnutné naprogramovať z počítača.
- Ústredne ESPRIT E65 od verzie 2.10, názvy bude nevyhnutné naprogramovať z počítača.

## <span id="page-5-0"></span>**2. PREHĽAD**

Táto kapitola ponúka prehľad základných častí modulu PCS250 a technických parametrov a popisuje činnosť LED diód.

## <span id="page-5-1"></span>**2.1 Popis jednotlivých častí modulu PCS250**

- 1. Modul GPRS14 s dvoma držiakmi SIM kariet.
- 2. Konektor Audio.
- 3. Konektor pre upgrade modulu.
- 4. Nepoužité.
- 5. Konektor pre RS485 a napájanie.
- 6. Nepoužité.
- 7. Konektor SERIAL pre pripojenie sériového 4-vodičového kábla.
- 8. Konektor pre pripojenie hlasového modulu VDMP3.
- 9. LED diódy modulu.

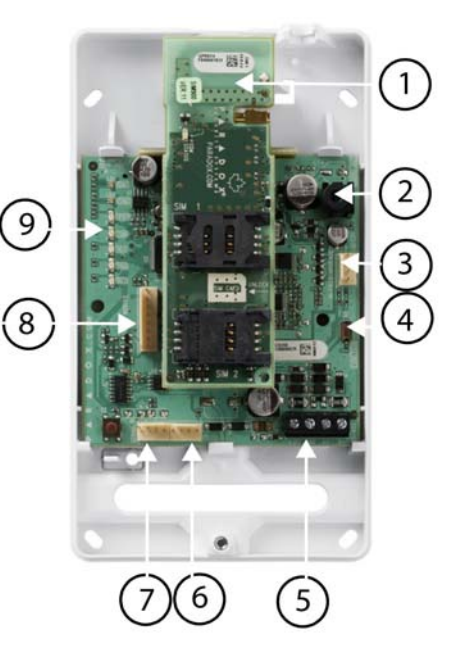

## <span id="page-5-2"></span>**2.2 Popis LED diód**

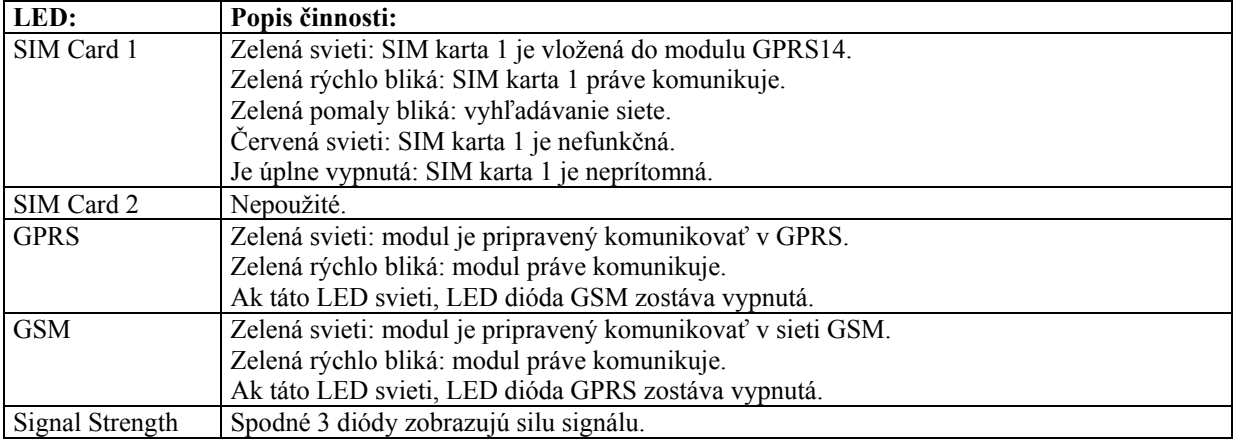

## <span id="page-5-3"></span>**2.2.1 Strata komunikácie s ústredňou**

- Pri strate komunikácie s ústredňou sa LED diódy modulu PCS250 správajú nasledujúcim spôsobom: 1. LED diódy GPRS a GSM sú vypnuté, LED diódy SIM card a Signal Strength zobrazujú aktuálny stav
- približne 3 sekundy.
- 2. LED diódy Signal Strength zostávajú vypnuté, zelená LED dióda GSM sa rozsvieti, potom aj zelená LED dióda GPRS, oranžová SIM2 a červená SIM1. Keď sa niektorá z diód rozsvieti, všetky ostatné sú zhasnuté. Táto postupnosť sa zopakuje dvakrát.
- 3. Celý tento cyklus sa opakuje tak dlho, kým sa neobnoví komunikácia modulu s ústredňou.

# <span id="page-6-0"></span>**2.3 Technické parametre**

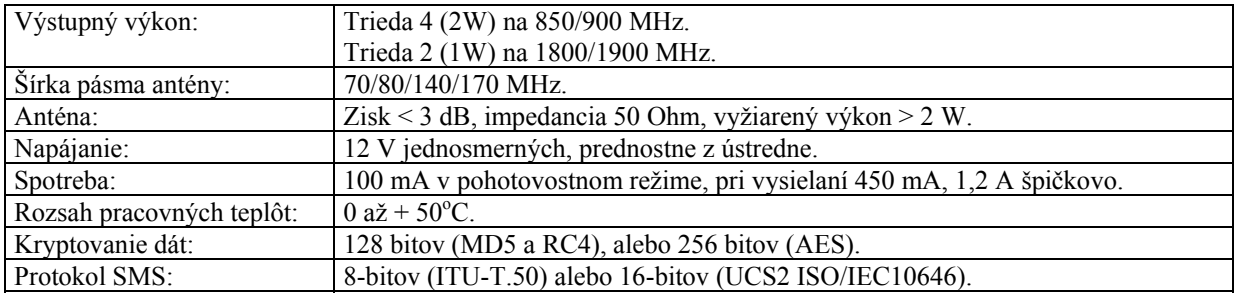

## <span id="page-7-0"></span>**3. PRIPOJENIE MODULU**

## <span id="page-7-1"></span>**3.1 Vloženie aktívnej SIM karty**

Modul PCS250 spolupracuje so štandardnými SIM kartami pre siete GSM. SIM karta obsahuje všetky informácie, ktoré súvisia s účtom daného telefónu. **Karta musí byť nakonfigurovaná tak, aby pri rozbehu nevyžadovala vloženie PIN kódu. Využíva sa len SIM karta 1 s označením SIM1.** Postup pre vloženie SIM karty je:

- 1. Z modulu PCS250 odstrániť predný kryt.
- 2. Ak je v module PCS250 vložený modul VDMP3, treba ho odobrať.
- 3. Odomknúť držiak SIM karty 1 v smere šípky s nápisom OPEN a potom ho jemným pohybom otvoriť.
- 4. SIM kartu založiť do držiaka tak, aby bol zrezaný roh karty na správnom mieste. Držiak zavrieť a uzamknúť pohybom v smere šípky LOCK.
- 5. Znovu vložiť modul VDMP3.

## <span id="page-7-2"></span>**3.2 Režimy GSM a GPRS**

Modul sa pripája na ústredňu prostredníctvom sériového kábla dodaného spolu s ním. Jeden koniec kábla sa pripojí na konektor SERIAL modulu, druhý koniec na príslušný konektor ústredne.

Ak je modul pripojený na konektor označený ako **EBUS alebo J3** ústredne, pracuje v režime **GSM hlásenia**.

Ak je modul pripojený na konektor **SERIAL** ústredne, pracuje v režime **GPRS hlásenia**.

**Dôležitá poznámka:** Hlásenie GSM a hlásenie GPRS nemôžu pracovať súčasne. Výber spôsobu hlásenia sa robí podľa toho, na ktorý konektor na ústredni sa modul pripojí. Po zmene konektora na ústredni je potrebné vykonať odstránenie modulov.

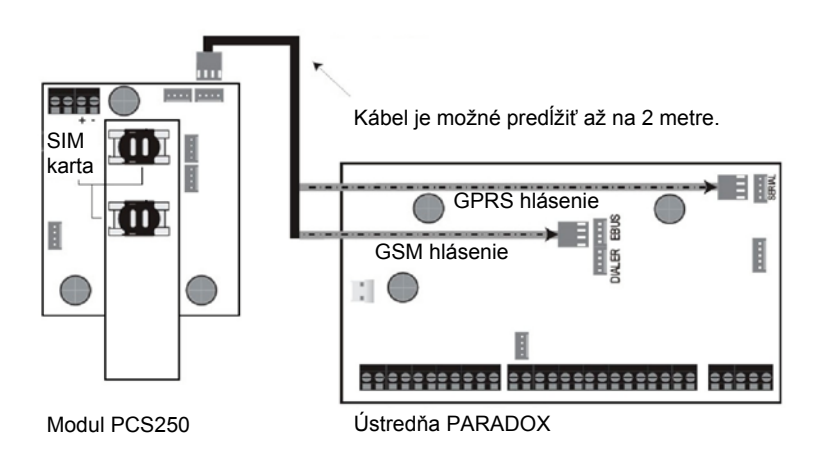

## <span id="page-7-3"></span>**3.3 Pripojenie externého zdroja**

Modul PCS250 je navrhnutý tak, aby ho napájala ústredňa, na ktorú je pripojený a s ktorou spolupracuje. Odporúča sa pripájať ho na ústredňu len jeho 4-vodičovým káblom.

V prípade použitia externého zdroja, napríklad pri inštalácii modulu PCS250 vo väčšej vzdialenosti za pomoci modulu CVT485, sa externý zdroj pripája tak, že

- $+12V$  sa pripája na svorku +
- zem sa pripája na svorku –.

## <span id="page-7-4"></span>**3.4 Pripojenie hlasového modulu VDMP3**

Ak je do modulu PCS250 pripojený hlasový modul VDMP3, potom je možné v GSM režime odosielať zo zabezpečovacieho systému hlasové správy v GSM sieti. Počet hlasových čísiel je závislý na type ústredne.

Pri tomto zapojení a použití je možné v hlasovom režime zaarmovávať a odarmovávať ústredňu alebo jej časti, zisťovať stavy častí a ovládať programovateľné výstupy PGM za pomoci telefónneho prístroja s tónovou voľbou.

Podrobný zoznam sekcií, ktoré ovplyvňujú činnosť hlasového modulu, je návode pre modul VDMP3.

Ak je slabý signál GSM v mieste, kde je umiestnený GSM modul PCS250 s hlasovým modulom VDMP3, je možné nastaviť hlasitosť, aby sa zlepšila odozva hlasového modulu na stlačenie tlačidiel telefónneho prístroja. Nastavenie hlasitosti sa robí odoslaním SMS správy v tvare

P[heslo TCP/IP/GPRS].VOLOUT.[hlasitosť], napríklad Padmin.VOLOUT.95

Rozsah platných hodnôt je 50 až 100. Implicitná hodnota 90 by mala vyhovovať pre väčšinu inštalácií. Ak je do správy vložená hodnota mimo rozsahu platných hodnôt, výsledkom bude nastavenie na implicitnú hodnotu 90.

Hodnota admin predstavuje implicitnú hodnotu hesla TCP/IP/GPRS.

## **3.5 Použitie modulu CVT485 (len GSM režim)**

V GSM režime je možné zväčšiť vzdialenosť medzi ústredňou a modulom PCS250 za pomoci konvertora CVT485. Dodaný kábel umožňuje prepojenie do vzdialenosti 1 metra s možnosťou predĺženia do 2 metrov. Ak je však treba, aby bol modul PCS250 vo väčšej vzdialenosti, možno to urobiť pomocou CVT485, a to až do vzdialenosti 300 metrov.

Zatiaľ čo protokol RS485 umožňuje komunikáciu až do 300 metrov, napájanie na takúto dĺžku nemôže pracovať. Preto je potrebné v prípadoch väčších vzdialeností medzi ústredňou a PCS250 použiť externý zdroj a pripojiť ho na svorky +12V a GND v správnej polarite.

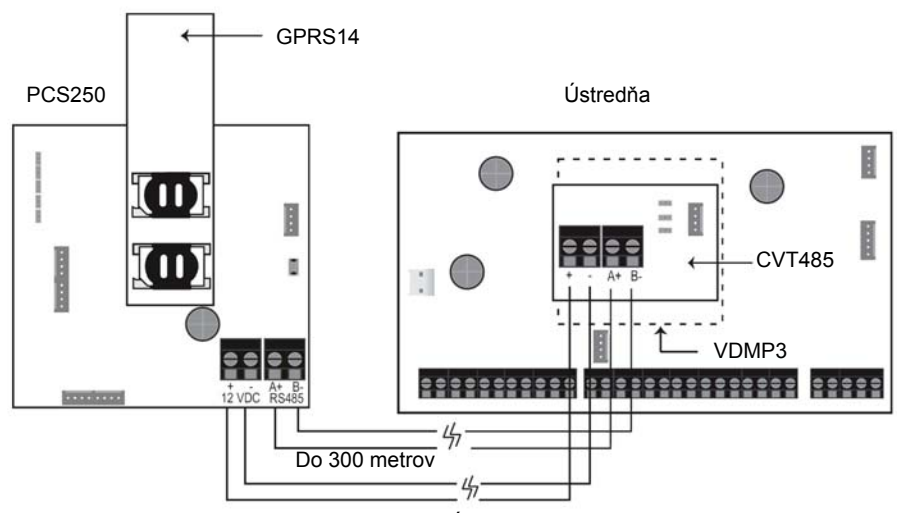

Napájanie je možné predĺžiť nanajvýš do 50 metrov v závislosti od hrúbky napájacích vodičov. Potom treba použiť externý zdroj.

# <span id="page-9-0"></span>**4. ANTÉNA**

## <span id="page-9-1"></span>**4.1 Interná anténa**

Modul PCS250 je vybavený internou anténou. Ak signál na danom mieste nie je dostatočný, je možné použiť anténu ANTKIT a v prípade potreby aj jej predĺženie EXT.

## <span id="page-9-2"></span>**4.2 Predĺženie antény**

Pomocou predĺženia antény je možné zlepšiť príjem signálu, ak signál na danom mieste nie je dostatočný. Súčasťou balíčka s predĺžením antény je držiak antény.

Postup pre montáž predĺženia antény je:

- 1. Za pomoci držiaka antény treba naznačiť, kam vyvŕtať diery na jeho prichytenie na stenu.
- 2. Vyvŕtať naznačené diery a vložiť predĺženie antény do držiaka tak, aby zapadlo na miesto.
- 3. Držiak pripevniť na stenu, najčastejšie skrutkami.

Na kryte modulu PCS250 sú dve miesta s otvormi. Jedno z nich je na vrchnej strane krytu a slúži na vyvedenie kábla predĺženia antény. Druhé z nich slúži na vyvedenie externej antény.

## <span id="page-10-0"></span>**5. NASTAVENIE MODULU**

Modul PCS250 je možné konfigurovať tak, aby poskytoval GSM alebo GPRS hlásenie. Pre každú z týchto možností je potrebné nastaviť niektoré vlastnosti modulu. Popis nastavenia je v ďalšom texte.

## <span id="page-10-1"></span>**5.1 Frekvenčné pásmo**

Modul PCS250 sa automaticky nastaví tak, aby pracoval na správnej frekvencii.

## <span id="page-10-2"></span>**5.2 Režim šetrenia pásma**

Modul PCS250 má k dispozícii taký režim činnosti, pri ktorom vypína SIM kartu v prípade nečinnosti systému a kartu zase zapne, ak je potrebné odoslať novú správu. Tento režim je možné zapnúť alebo vypnúť pomocou správy, ktorej formát je:

P[heslo TCP/IP/GPRS].BWS.[hodnota]

napríklad

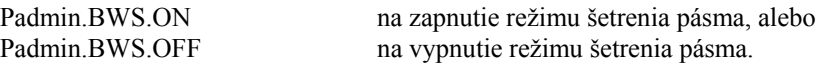

kde admin je implicitná hodnota hesla. Ak bolo heslo zmenené, treba zadať aktuálnu hodnotu. **Tento režim je implicitne zapnutý.**

## <span id="page-10-3"></span>**5.3 Pripojenie do GPRS**

Aby sa modul PCS250 mohol pripojiť do GPRS, potrebuje mať nastavené niektoré parametre. **Tieto parametre musí poskytnúť mobilný operátor.** Sú to APN, APN užívateľské meno a APN heslo.

Programovanie týchto parametrov sa robí v montážnom programovaní ústredne, a to buď cez klávesnicu, alebo z počítača. Pri nastavovaní sekcií, ktoré súvisia s informáciami, ktoré poskytuje mobilný operátor, sa na displeji LCD klávesnice zobrazuje nápis Správy.

## <span id="page-10-4"></span>**5.3.1 APN (Access Point Name)**

APN poskytuje mobilný operátor. Jeho celková dĺžka môže byť až 32 znakov, rozdelený je do 2 sekcií po 16 znakov. Implicitná hodnota je prázdna.

## **Pre ústredne DIGIPLEX EVO:**

APN, prvá časť (znaky 1 až 16):  $[2960]$ : APN, druhá časť (znaky 17 až 32): [2961]: \_\_ \_\_ \_\_ \_\_ \_\_ \_\_ \_\_ \_\_ \_\_ \_\_ \_\_ \_\_ \_\_ \_\_ \_\_ \_\_

#### **Pre ústredne MGSP a ESPRIT E55 a E65:**

APN, prvá časť (znaky 1 až 16):  $[921]$ : APN, druhá časť (znaky  $\frac{17}{a}$   $\frac{2}{a}$   $\frac{32}{b}$ ): [922]: \_\_ \_\_ \_\_ \_\_ \_\_ \_\_ \_\_ \_\_ \_\_ \_\_ \_\_ \_\_ \_\_ \_\_ \_\_ \_\_

#### <span id="page-10-5"></span>**5.3.2 APN užívateľské meno**

Užívateľské meno je možné získať od mobilného operátora. Jeho celková dĺžka môže byť až 32 znakov, rozdelené je do 2 sekcií po 16 znakov. Implicitná hodnota je prázdna.

#### **Pre ústredne DIGIPLEX EVO:**

APN užívateľské meno, prvá časť (znaky 1 až 16):  $[2962]$ : APN užívateľské meno, druhá časť (znaky 17 až 32):  $[2963]$ :

**Pre ústredne MGSP a ESPRIT E55 a E65:**

APN užívateľské meno, prvá časť (znaky 1 až 16):

 $[923]$ : APN užívateľské meno, druhá časť (znaky 17 až 32):  $[924]$ : \_\_ \_ \_ \_ \_ \_ \_ \_ \_ \_ \_ \_ \_ \_ \_ \_ \_

#### <span id="page-11-0"></span>**5.3.3 APN heslo**

Heslo je možné získať od mobilného operátora. Jeho celková dĺžka môže byť až 32 znakov, rozdelené je do 2 sekcií po 16 znakov. Implicitná hodnota je prázdna.

#### **Pre ústredne DIGIPLEX EVO:**

APN heslo, prvá časť (znaky 1 až 16):  $[2964]$ : APN heslo, druhá časť (znaky  $\overline{17}$   $\overline{a}$   $\overline{2}$   $\overline{3}$  $\overline{2}$ ): [2965]: \_\_ \_\_ \_\_ \_\_ \_\_ \_\_ \_\_ \_\_ \_\_ \_\_ \_\_ \_\_ \_\_ \_\_ \_\_ \_\_

## **Pre ústredne MGSP a ESPRIT E55 a E65:**

APN heslo, prvá časť (znaky 1 až 16):  $[925]$ : APN heslo, druhá časť (znaky  $\overline{17}$   $\overline{a}$   $\overline{2}$   $\overline{3}$   $\overline{2}$ ): [926]: \_\_ \_\_ \_\_ \_\_ \_\_ \_\_ \_\_ \_\_ \_\_ \_\_ \_\_ \_\_ \_\_ \_\_ \_\_ \_\_

## <span id="page-11-1"></span>**5.4 Nastavenia pre WinLoad pre daný objekt**

Modul PCS250 poskytuje možnosť prístupu do ústrední z nadriadeného počítača cez GPRS. Aby bol možný prístup z programu do ústredne, je potrebné nastaviť dva parametre, a to IP port a montážne heslo TCP/IP/GPRS.

#### <span id="page-11-2"></span>**5.4.1 IP port GSM**

Tento údaj sa musí zhodovať s hodnotou (čiže s číslom portu), ktorá bola vložená do nastavení spojenia GSM v programe. Implicitná hodnota je 10000.

**Pre ústredne DIGIPLEX EVO:** IP port GSM:

 $[2966]$ : \_\_\_\_\_ **Pre ústredne MGSP a ESPRIT E55 a E65:** IP port GSM:

 $[920]$ : \_\_\_\_\_

#### <span id="page-11-3"></span>**5.4.2 Montážne heslo TCP/IP/GPRS**

Montážne heslo TCP/IP/GPRS sa používa pre prístup z nadriadeného počítača cez GPRS. Je citlivé na veľké a malé písmená. Musí sa zhodovať s hodnotou, ktorá bola vložená do nastavení spojenia GSM v programe pre príslušný objekt. Implicitná hodnota je "admin".

**Pre ústredne DIGIPLEX EVO:** Montážne heslo TCP/IP/GPRS: [3013]: \_\_\_\_\_\_\_\_\_\_\_\_\_\_\_\_\_\_\_\_\_\_

**Pre ústredne MGSP a ESPRIT E55 a E65:** Montážne heslo TCP/IP/GPRS: [927]: \_\_ \_\_ \_\_ \_\_ \_\_ \_\_ \_\_ \_\_ \_\_ \_\_ \_\_ \_\_ \_\_ \_\_ \_\_ \_\_

## <span id="page-11-4"></span>**5.5 Nastavenie priority GSM hlásenia**

Hlásenie v sieti GSM je využitie mobilnej telefónnej siete na odosielanie správ ústredne na pult centralizovanej ochrany alebo hlasových správ. Volanie cez mobilnú sieť môže byť nastavené ako jediné volanie, hlavné volanie zálohované pevnou linkou, alebo ako záložné volanie pre volanie z pevnej linky. Pretože modul PCS250 sa pripája priamo na ústredňu, hlásenie v sieti GSM sa môže uskutočniť v akomkoľvek komunikačnom formáte, aký má ústredňa k dispozícii. Priame pripojenie modulu na ústredňu umožňuje robiť dohľad nad komunikáciou s ústredňou a odoslať správu o strate komunikácie s ústredňou.

Pre využitie hlásenia v sieti GSM je potrebné pre ústredne nastaviť spoluprácu hlásenia v sieti GSM s hlásením po pevnej linke:

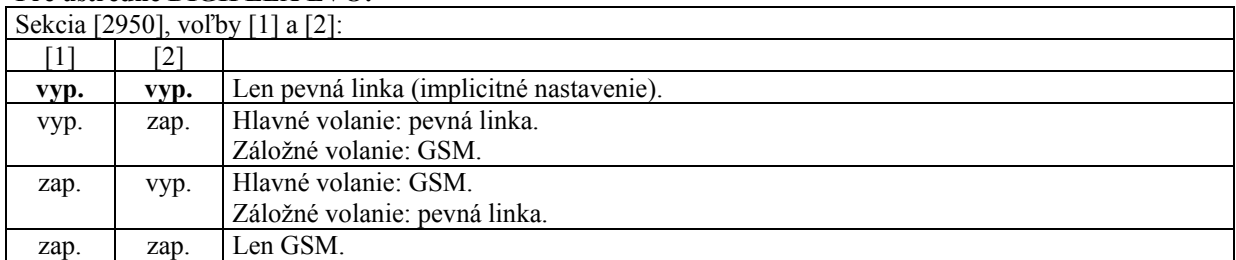

## **Pre ústredne DIGIPLEX EVO:**

## **Pre ústredne MGSP a ESPRIT E55 a E65:**

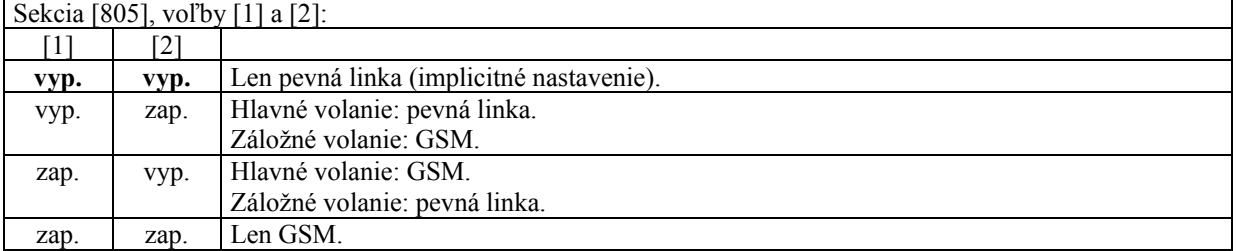

## <span id="page-12-0"></span>**5.6. Nastavenie a registrácia GPRS hlásenia pre ústredne EVO**

V tomto odstavci sa nachádza základný prehľad sekcií a vlastností, ktoré je potrebné naprogramovať, aby ústredňa tohoto typu dokázala hlásiť cez GPRS.

## <span id="page-12-1"></span>**5.6.1 Naprogramovanie modulu PCS250 a registrácia na IP prijímači**

- 1. Komunikačný formát ústredne je potrebné nastaviť buď na Ademco Contact ID, alebo na SIA (sekcia [3070]). Ostatné nastavenia, smerovanie správ a komunikačný formát sú nastavené rovnako aj pre hlásenie po telefónnej linke, aj pre IP hlásenie. Nastavenia pre 1. telefónne číslo pultu sú zhodné s nastaveniami pre IP prijímač 1. Nastavenia pre 2. telefónne číslo pultu sú zhodné s nastaveniami pre IP prijímač 2. Nastavenia pre 3. telefónne číslo pultu sú zhodné s nastaveniami pre IP prijímač 3. Nastavenia pre 4. telefónne číslo pultu sú zhodné s nastaveniami pre IP prijímač 4.
- 2. Ak modul PCS250 ešte nie je pripojený, je potrebné ho pripojiť podľa popisu v 3. kapitole.
- 3. Naprogramovať identifikačné kódy IP/GPRS:

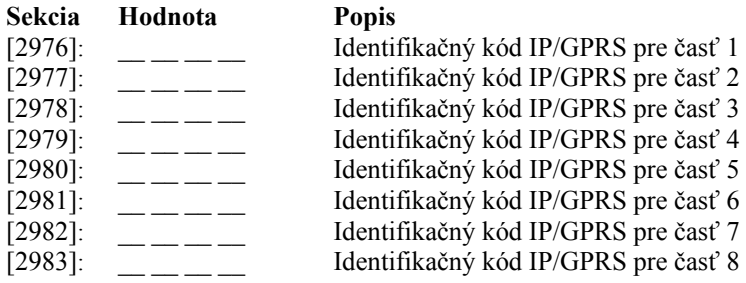

4. Povoliť a nastaviť IP/GPRS hlásenie v sekcii [2975]:

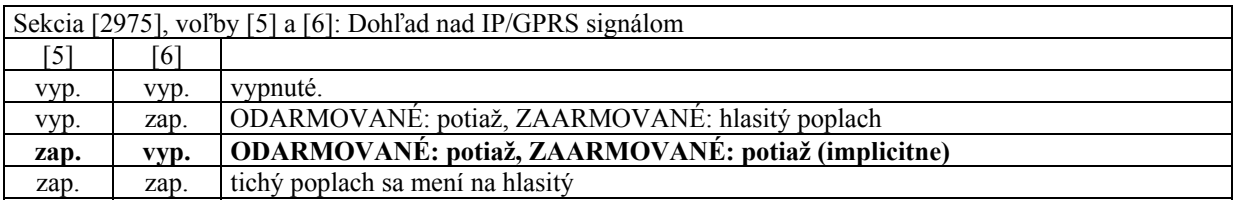

[7] Telefónne hlásenie pracuje vo vzťahu IP/GPRS ako **T záloha IP/GPRS T** samostatne [8] IP/GPRS hlásenie na prijímač IPR512 **T** zakázané **T** povolené [8] IP/GPRS hlásenie na prijímač IPR512

5. Vložiť IP adresy prijímačov IPR512, IP porty pre IPR512, heslo IPR512 a bezpečnostný profil objektu. Pohyb po jednotlivých obrazovkách displeja sa robí pomocou tlačidiel [▲] a [▼]. Po každom prechode na nasledujúcu alebo predchádzajúcu obrazovku sa hodnota obrazovky, z ktorej sa práve odišlo, zapíše do pamäti. Jednotlivé oktety je potrebné zadať v 3-miestnom tvare.

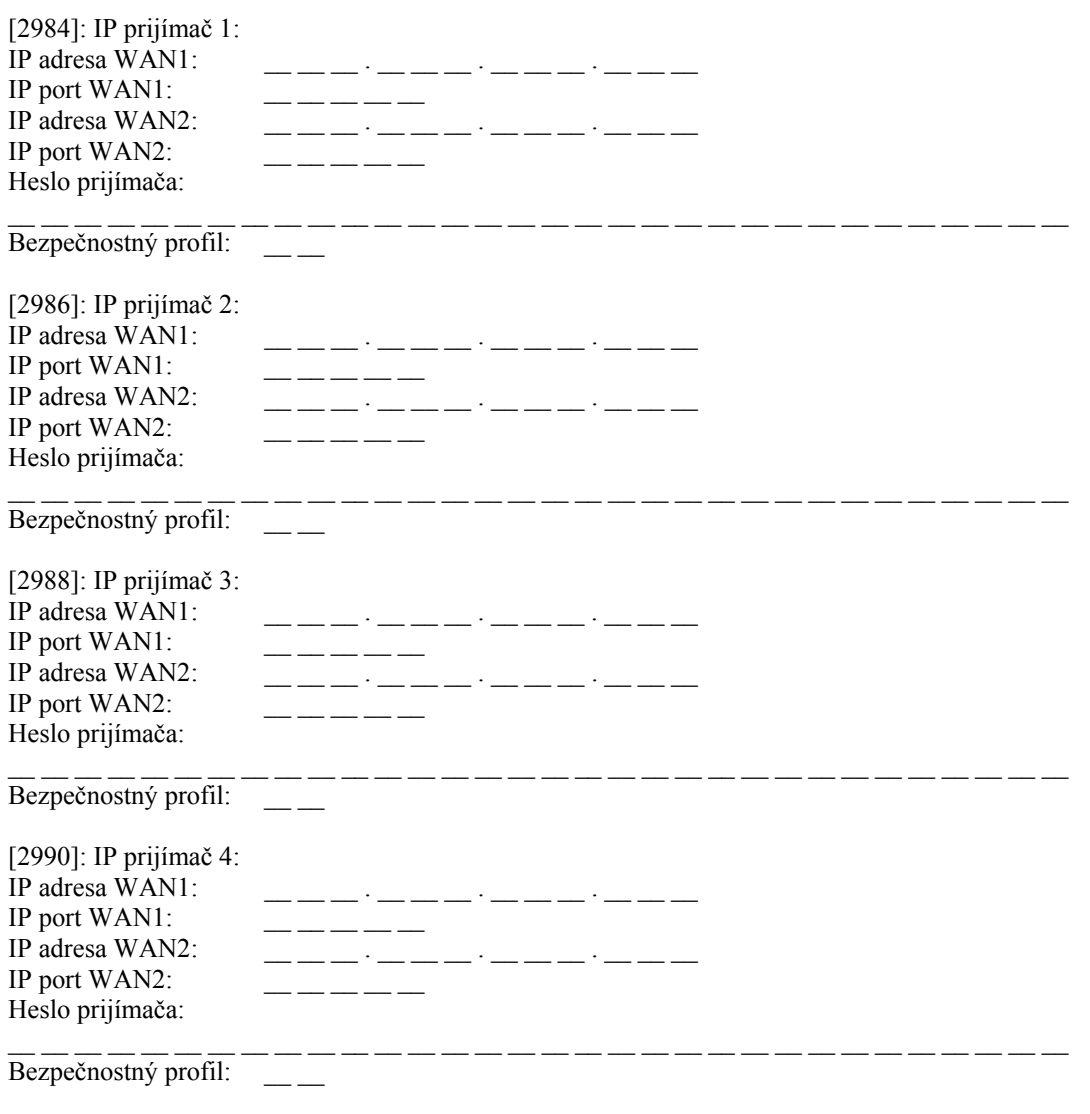

- 6. Zaregistrovať modul PCS250 na IP prijímačoch:
	- [2985]: Prijímač 1: na zaregistrovanie modulu stlačiť [ARM].
	- [2987]: Prijímač 2: na zaregistrovanie modulu stlačiť [ARM].
	- [2989]: Prijímač 3: na zaregistrovanie modulu stlačiť [ARM].
	- [2991]: Prijímač 4: na zaregistrovanie modulu stlačiť [ARM].

Ak modul nie je zaregistrovaný, na displeji klávesnice sa zobrazí nápis "Neprihlásený/Na prihlásenie Stlač [ARM]". Po zaregistrovaní modulu sa na klávesnici zobrazí informácia "Prihlásený". (Je potrebné GPRS pripojenie, ktoré je indikované rozsvietenou zelenou LED diódou GPRS.)

#### <span id="page-13-0"></span>**5.6.2 Doplnenie potiaží súvisiacich s GPRS hlásením**

Medzi potiažami ústredne sa v skupine [9] Potiaž s GSM môžu zobraziť nasledujúce nové potiaže:

**[5] Zlyhanie komunikácie s IP prijímačom 1**

- **[6] Zlyhanie komunikácie s IP prijímačom 2**
- **[7] Zlyhanie komunikácie s IP prijímačom 3**
- **[8] Zlyhanie komunikácie s IP prijímačom 4**
- **[9] IP prijímač neprihlásený**

#### <span id="page-14-0"></span>**5.6.3 Doplnenie skupín udalostí pre PGM**

Tabuľka udalostí pre programovanie výstupov PGM je doplnená o niekoľko skupín a podskupín udalostí, ktoré súvisia s komunikáciou na IP prijímač cez GPRS, a to skupiny 004, 038 a 039.

## <span id="page-14-1"></span>**5.6.4 Správy pre pult**

Ústredňa má tieto nové sekcie a správy:

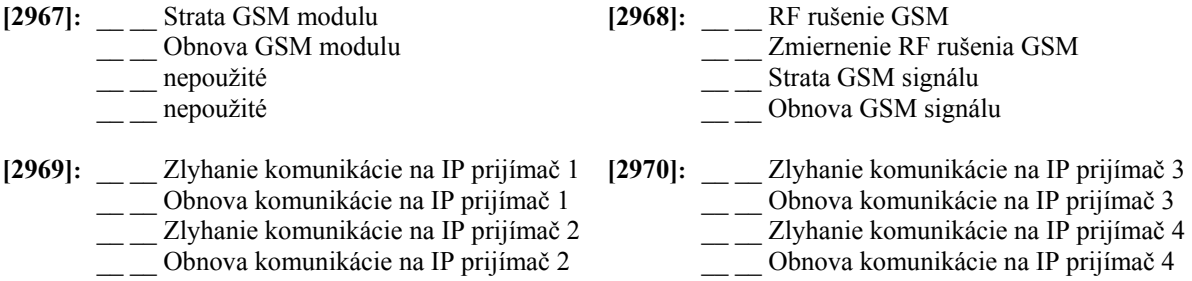

## <span id="page-14-2"></span>**5.7. Nastavenie a registrácia GPRS hlásenia pre ústredne MGSP a ESPRIT E65**

V tomto odstavci sa nachádza základný prehľad sekcií a vlastností, ktoré je potrebné naprogramovať, aby ústredňa tohoto typu dokázala hlásiť cez GPRS.

#### <span id="page-14-3"></span>**5.7.1 Naprogramovanie modulu PCS250 a registrácia na IP prijímači**

- 1. Komunikačný formát ústredne je potrebné nastaviť na Ademco Contact ID (sekcia [810]). Ostatné nastavenia, smerovanie správ a komunikačný formát sú nastavené rovnako aj pre hlásenie po telefónnej linke, aj pre IP hlásenie. Nastavenia pre 1. telefónne číslo pultu sú zhodné s nastaveniami pre IP prijímač 1. Nastavenia pre 2. telefónne číslo pultu sú zhodné s nastaveniami pre IP prijímač 2. Nastavenia pre záložné telefónne číslo sú zhodné s nastaveniami pre záložný IP prijímač.
- 2. Ak modul PCS250 ešte nie je pripojený, je potrebné ho pripojiť podľa popisu v 3. kapitole.
- 3. Naprogramovať identifikačné kódy IP/GPRS:

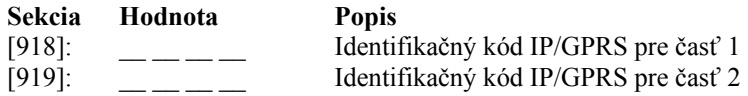

4. Povoliť a nastaviť IP/GPRS hlásenie v sekcii [806]:

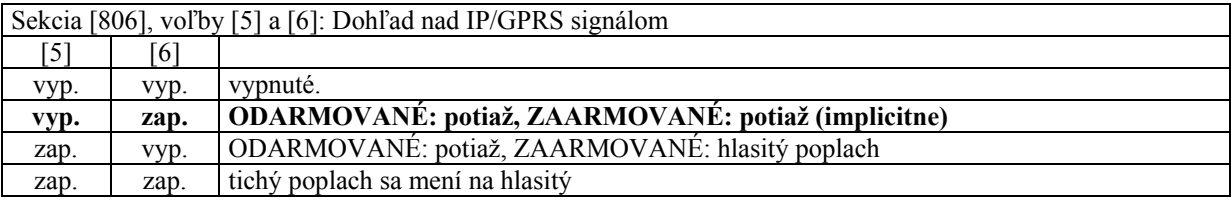

[7] Telefónne hlásenie pracuje vo vzťahu IP/GPRS ako **T záloha IP/GPRS**  $\Box$  samostatne [8] IP/GPRS hlásenie na prijímač IPR512  $\Box$  zakázané  $\Box$  **povolené** [8] IP/GPRS hlásenie na prijímač IPR512

5. Vložiť IP adresy prijímačov IPR512, IP porty pre IPR512, heslo IPR512 a bezpečnostný profil objektu. Jednotlivé oktety je potrebné zadať v 3-miestnom tvare.

IP adresa WAN1 prijímača 1:

- [929]: \_\_ \_\_ \_\_ . \_\_ \_\_ \_\_ . \_\_ \_\_ \_\_ . \_\_ \_\_ \_\_ IP port WAN1 prijímača 1:
- $[930]$ : IP adresa WAN2 prijímača 1:
- [931]: \_\_ \_\_ \_\_ . \_\_ \_\_ \_\_ . \_\_ \_\_ \_\_ . \_\_ \_\_ \_\_  $\overline{IP}$  port WAN2 prijímača 1:

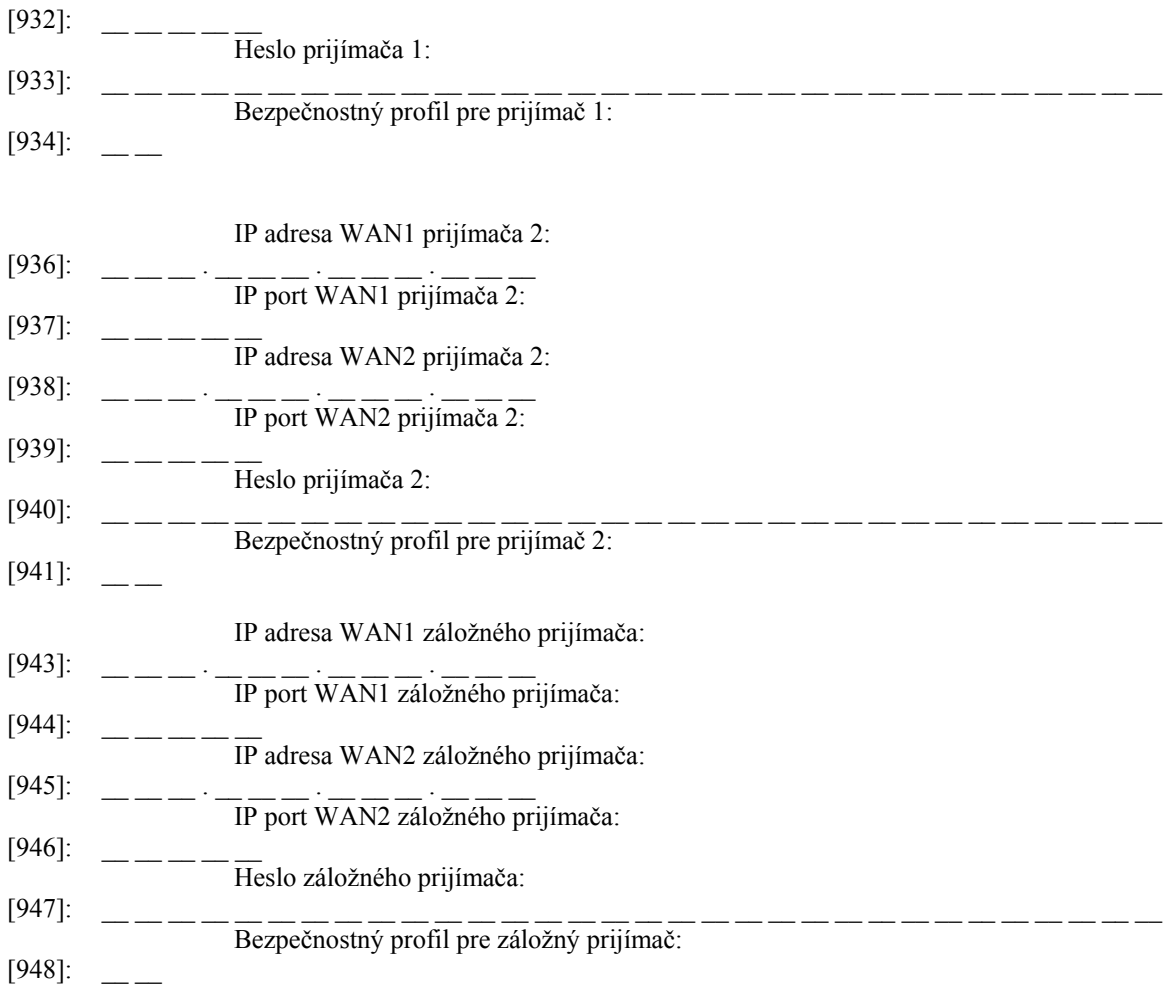

- 6. Zaregistrovať modul PCS250 na IP prijímačoch:
	- [935]: Prijímač 1: na zaregistrovanie modulu stlačiť [ARM].
	- [942]: Prijímač 2: na zaregistrovanie modulu stlačiť [ARM].
	- [949]: Záložný prijímač: na zaregistrovanie modulu stlačiť [ARM].

Ak modul nie je zaregistrovaný, na displeji klávesnice sa zobrazí nápis "Neprihlásený/Na prihlásenie Stlač [ARM]". Po zaregistrovaní modulu sa na klávesnici zobrazí informácia "Prihlásené". (Je potrebné GPRS pripojenie, ktoré je indikované rozsvietenou zelenou LED diódou GPRS.)

#### <span id="page-15-0"></span>**5.7.2 Doplnenie potiaží súvisiacich s GPRS hlásením**

Medzi potiažami ústredne sa v skupine [4] Potiaž s GSM môžu zobraziť nasledujúce nové potiaže:

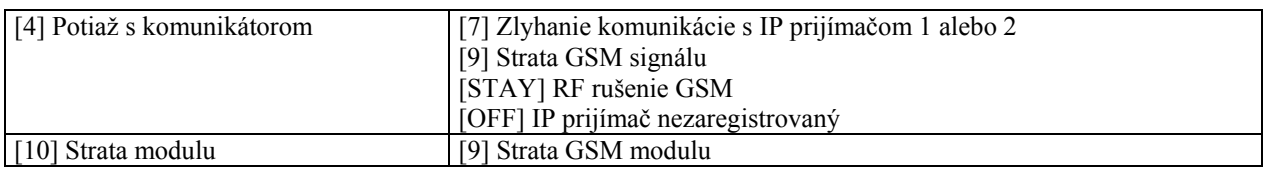

## <span id="page-15-1"></span>**5.7.3 Doplnenie skupín udalostí pre PGM**

Tabuľka udalostí pre programovanie výstupov PGM je doplnená o niekoľko skupín a podskupín udalostí, ktoré súvisia s PCS250, a to skupiny 06, 44 a 45.

#### <span id="page-16-0"></span>**5.7.4 Správy pre pult**

Ústredňa má tieto nové sekcie a správy:

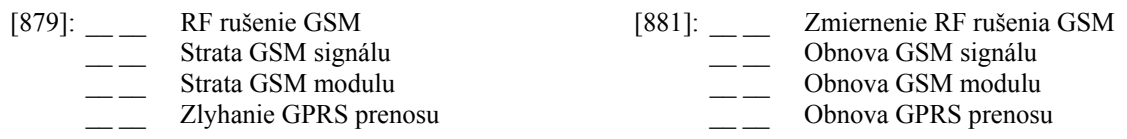

[884]: Správa o strate spojenia GSM modulu s ústredňou

- nepoužité
- \_\_ \_\_ nepoužité
- \_\_ \_\_ nepoužité

## <span id="page-16-1"></span>**5.8 Odosielanie záložných SMS**

Modul PCS250 podporuje odosielanie záložných SMS na software IPRS-7. Aby táto vlastnosť pracovala, musí ju ústredňa podporovať. Podporujú ju ústredne:

- SP5500/SP6000/SP7000 od verzie 4.76
- EVO195 od verzie 2.65
- SP4000 od verzie 4.94
- MG6250 od verzie 1.35.

Táto vlastnosť zvyšuje spoľahlivosť odosielania správ z chráneného objektu. Okrem správ, prijímaných cez GPRS, dokáže software IPRS-7 prijímať SMS správy, ak zlyhá IP komunikácia. V prípade zlyhania IP komunikácie systém odosiela správy s obsahom, ktorý zodpovedá správam CID.

#### <span id="page-16-2"></span>**5.8.1 Naprogramovanie PCS250 pre odosielanie záložných SMS**

Postup pre naprogramovanie odosielania záložných SMS je nasledujúci:

1. Odoslať na modul PCS250 SMS správu s nasledujúcim obsahom:

P[heslo TCP/IP/GPRS].SMS.[číslo GSM modemu].[heslo IPRS-7], napríklad Padmin.SMS.0903abcdef.123456

2. Počkať 2 minúty. Modul PCS250 sa automaticky zaregistruje na software IPRS-7. Tým sa automaticky naprogramuje záložný IP prijímač nasledujúcim spôsobom: IP adresa =  $000.000.000.001$ 

V prípade ústrední EVO192 sa na tieto parametre naprogramuje IP prijímač 4. V prípade ústrední MGSP sa na tieto parametre naprogramuje záložný IP príjímač.

Okrem toho, že je možné naprogramovať odosielanie záložných SMS, je možné aj skontrolovať aktuálny stav naprogramovania odosielania záložných SMS. Postup je nasledujúci:

1. Odoslať na modul PCS250 SMS správu s nasledujúcim obsahom:

P[heslo TCP/IP/GPRS].VSMS.[spätné telefónne číslo], napríklad Padmin.VSMS.0903abcdef

2. Ak sú všetky parametre SMS hlásenia naprogramované správne, modul PCS250 pošle na spätné telefónne číslo nasledujúcu správu:

[Názov objektu] SMS#: [telefónne číslo GSM modemu] Password: [heslo IPRS-7] Status: [stav registrácie na IPRS-7]

IP port  $= 00001$ 

3. Ak nič nie je naprogramovaní, alebo ak boli naprogramované informácie zmazané, modul PCS250 odošle nasledujúcu správu:

[názov objektu SMS RECEIVER NOT PROGRAMMED]

Na zmazanie už naprogramovaných nastavení je potrebné odoslať na modul PCS250 nasledujúcu

správu:

P[heslo TCP/IP/GPRS].SMS.CLEAR

Prehľad SMS príkazov, ktoré majú väzbu na odosielanie záložných SMS:

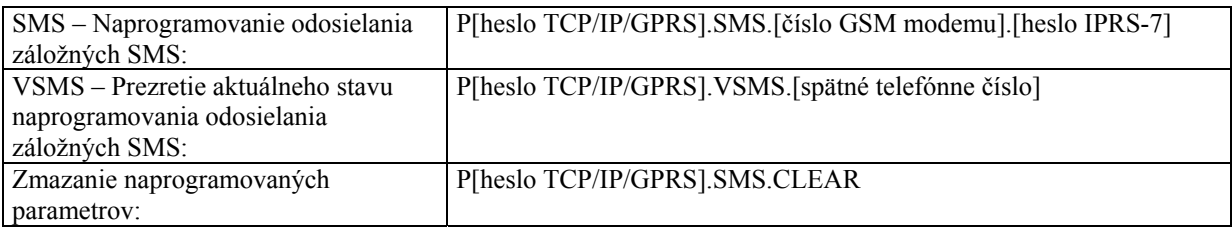

**Dôležité upozornenie:** Pokus o zaregistrovanie záložného IP prijímača na ústredniach MGSP (sekcia [949]), alebo IP prijímača 4 na ústredni EVO192 (sekcia [2991]) spôsobí zmazanie nastavení pre odosielanie záložných SMS.

## <span id="page-17-0"></span>**5.9. Programovanie SMS a čísiel pre SMS**

Okrem odosielania informácií o udalostiach na ústredni na pult centralizovanej ochrany dokáže modul PCS250 odosielať aj krátke textové správy (SMS). Vďaka vlastnej priamej komunikácii cez sériový port ústredne dokáže modul PCS250 odosielať SMS pre každú udalosť na ústredni. Každá textová správa obsahuje všetky dôležité informácie o udalosti vrátane názvu objektu, dátumu, času a ďalších informácií, ako sú napríklad časť objektu, číslo slučky, sériové číslo. Podrobný zoznam správ sa nachádza v samostatnej tabuľke.

Vlastnosti, ktoré určuje technik, sú jazyk a názov objektu.

Vlastnosti, ktoré sú prístupné pre majiteľa objektu, sú telefónne čísla, priradenie čísla do častí ústredne, voľba skupín udalostí pre telefónne číslo a prehliadanie IP informácií.

## <span id="page-17-2"></span><span id="page-17-1"></span>**5.9.1 Vlastnosti SMS, ktoré programuje technik**

*5.9.1.1 Jazyk SMS* Je možné určiť, v akom jazyku sa bude SMS odosielať. **Pre ústredne DIGIPLEX EVO:** Jazyk SMS:  $[2953]$ : \_\_\_\_

## **Pre ústredne MGSP a ESPRIT E55 a E65:**

Jazyk SMS:  $[856]$ : \_\_\_

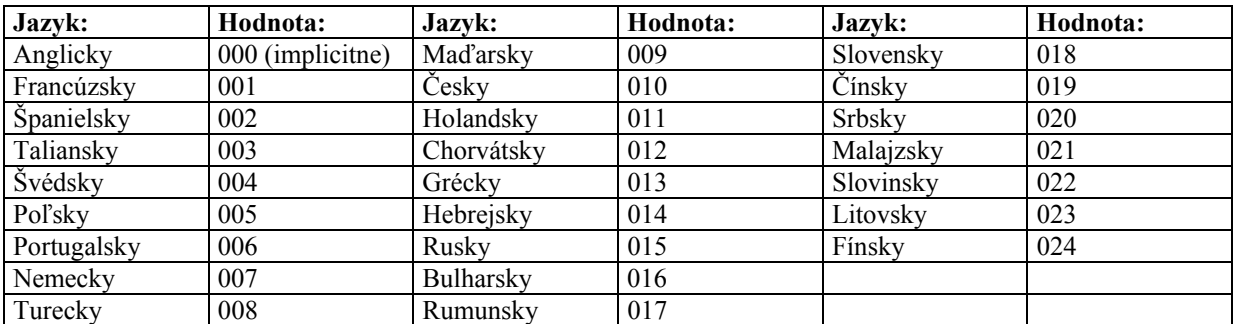

Niektoré jazyky nie sú zatiaľ podporované. Ak je zvolený nepodporovaný jazyk, správy sa odosielajú v angličtine. V niektorých jazykoch sa odosielajú 2 textové správy pre 1 udalosť. V niektorých jazykoch sa využívajú zvláštne znaky.

#### <span id="page-18-0"></span>*5.9.1.2 Názov objektu*

Názov objektu bude súčasťou každej textovej správy, ktorá bude odoslaná z PCS250. Do názvu objektu je možné vkladať aj zvláštne znaky z tabuľky zvláštnych znakov. Implicitná hodnota je "Your Alarm Site". **Pre ústredne DIGIPLEX EVO:** Názov objektu:  $[2954]$ :

**Pre ústredne MGSP a ESPRIT E55 a E65:**

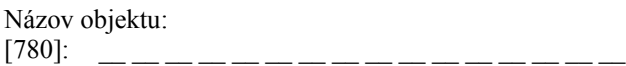

#### <span id="page-18-1"></span>**5.9.2 Vlastnosti SMS, ktoré programuje užívateľ**

Užívateľ môže prostredníctvom hlavného kódu v užívateľskom programovaní nastavovať:

- Telefónne čísla, na ktoré sa odosielajú textové správy, ich maximálny počet je 16 pre ústredne DIGIPLEX, resp. 8 pre ústredne MGSP a ESPRIT E55 a E65.
- Pre jednotlivé telefónne čísla môže určiť časti ústredne, z ktorých sa bude posielať textová správa.
- Určiť, ktoré textové správy sa budú na dané číslo odosielať (napríklad poplachy, zaarmovania a odarmovania, potiaže a ich obnovy).

#### **Pre ústredne DIGIPLEX EVO:**

- 1. Vložiť hlavný kód a potom stlačiť tlačidlo [0].
- 2. Stlačiť tlačidlo [1] na vstup do menu pre nastavenie SMS.
- 3. Zvoliť, ktoré telefónne číslo SMS je treba programovať vložením hodnoty od [01] do [16].
- 4. Vložiť telefónne číslo (maximálna dĺžka je 32 znakov) a potom stlačiť tlačidlo [ENTER].
- 5. Priradiť telefónne číslo do častí ústredne nastavením volieb [1] až [8] a potom stlačiť [ENTER].

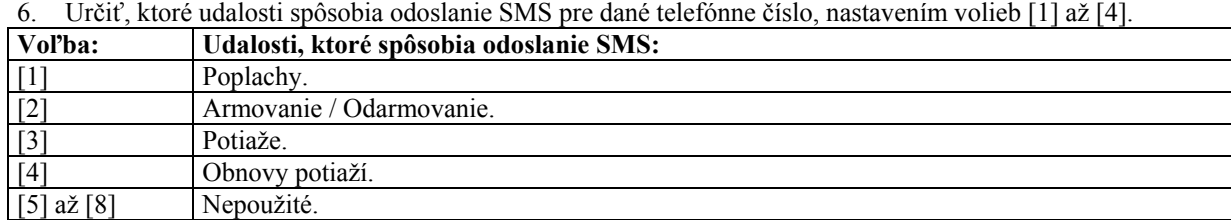

7. Stlačiť [ENTER] na uloženie.

8. Po uložení alebo v menu pre nastavenie SMS čísiel je možné stláčaním tlačidla [**▼**] prrezerať, ktoré SMS čísla sú naprogramované. Na vstup do programovania práve zobrazeného čísla je treba stlačiť tlačidlo [ACC].

## **Pre ústredne MGSP a ESPRIT E55 a E65:**

- 1. Stlačiť tlačidlo  $[**①**]$ .
- 2. Vložiť hlavný kód.
- 3. Stlačiť tlačidlo [ARM] na vstup do nastavenia SMS.
- 4. Na klávesniciach, ktoré majú tlačidlá [▲] a [▼], použiť tieto tlačidlá na výber SMS čísla, ktoré sa má programovať, alebo vložiť na výber čísla hodnoty od 01 do 08 a stlačiť [ENTER]. Na klávesniciach, ktoré nemajú tlačidlá [▲] a [▼], je treba namiesto [▲] stlačiť tlačidlo [SLEEP] a namiesto [▼] stlačiť tlačidlo [STAY].
- 5. Vložiť telefónne číslo a stlačiť tlačidlo [ENTER].
- 6. Určiť, ktoré udalosti spôsobia odoslanie SMS pre dané telefónne číslo, nastavením volieb [1] až [4].

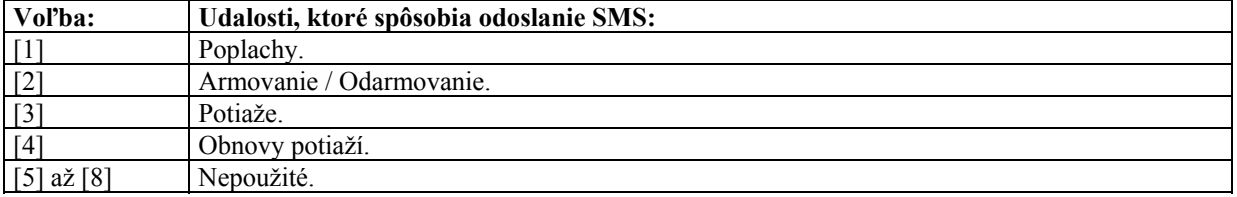

7. Na uloženie stlačiť tlačidlo [ENTER].

- 8. Za pomoci tlačidiel [1] a [2] nastaviť voľby [1] a [2] tak, aby priradenie SMS čísla do častí ústredne zodpovedalo potrebám.
- 9. Na uloženie stlačiť tlačidlo [ENTER]. Zvláštne znaky pre SMS čísla:

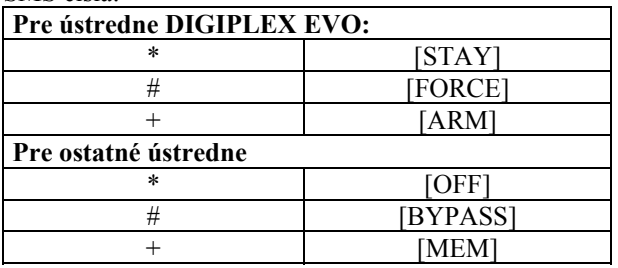

## <span id="page-19-0"></span>**5.10 Zrušenie SMS**

Na ústredniach DIGIPLEX EVO sa zrušia všetky správy SMS, ktoré sú pripravené na odoslanie, po stlačení tlačidla [DISARM] v montážnom alebo v užívateľskom programovaní.

Na ústredniach MGSP a ESPRIT E55 a E65 sa zrušia všetky správy SMS, ktoré sú pripravené na odoslanie, po stlačení tlačidla [STAY] v montážnom programovaní alebo v montážnom menu.

## <span id="page-19-1"></span>**5.11 Armovanie a odarmovanie prostredníctvom SMS**

Zabezpečovací systém je možné zaarmovať aj odarmovať prostredníctvom správ SMS, odosielaných na modul PCS250 (na telefónne číslo SIM karty, ktorá je vložená do modulu). Modul musí byť zapojený ako modul GSM.

Príkazy pre ústredňu odosielané prostredníctvom textových správ musia mať určitý vopred dohodnutý formát. Tento formát je:

## **C[UŽÍVATEĽSKÝ KÓD].[ÚKON].A[ČASTI ÚSTREDNE].[TELEFÓNNE ČÍSLO]**

**Dôležité upozornenie: Všetky písmená v textovej správe musia byť veľké, ináč príkaz nebude vykonaný.** Príklad:

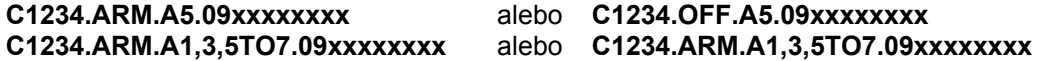

**Užívateľský kód:** Prvou časťou správy je užívateľský kód, ktorý sa musí zhodovať s kódom, zadaným na klávesnici. Pred kódom musí byť predradené písmeno C. Za kódom sa nachádza bodka. Príklad: **C1234.**

**Úkon:** Druhou časťou správy je úkon, ktorý sa má vykonať. Systém alebo jeho časť je možné zaarmovať a odarmovať. Na zaarmovanie treba zadať reťazec ARM. Na odarmovanie treba zadať reťazec OFF. Za úkonom sa nachádza bodka.<br>Príklad: C1234.**ARM.** Príklad: C1234.**ARM.** alebo **C1234.OFF.**

**Časti systému:** Treťou časťou správy je výber častí systému, ktorých sa má daný úkon týkať. Pred výberom

častí musí byť predradené písmeno A. Poradové čísla jednotlivých častí systému musia byť oddelené čiarkami. Za pomoci slova TO je možné určiť viacero po sebe nasledujúcich častí systému. Za výberom častí sa nachádza bodka.

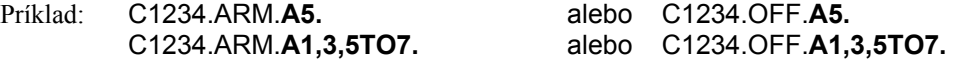

**Telefónne číslo:** Štvrtou časťou správy je telefónne číslo, na ktoré má modul PCS250 odoslať informáciu o potvrdení zmeny stavu časti alebo častí zabezpečovacieho systému. **Telefónne číslo nie je potrebné zadávať, ak je toto číslo zároveň aj číslom, na ktoré príde správa o zmene stavu, pretože potom prídu správy dve: jedna ako odpoveď na príkaz o zaarmovaní/odarmovaní, druhá ako správa o zmene stavu.** Príklad: C1234.ARM.A1,3,5TO7.**09xxxxxxxx**

Ďalšie príklady: C1234.ARM.A5.0903xxxxxx SMS pre zaarmovanie 5. časti s odoslaním správy na 0903xxxxxx C1234.OFF.A5.0903xxxxxx SMS pre odarmovanie 5. časti s odoslaním správy na 0903xxxxxx C1234.ARM.A1,3,5TO7. SMS pre zaarmovanie častí 1, 3, 5 až 7 bez odoslania správy.

# <span id="page-20-0"></span>**5.12 Ostatné príkazy prostredníctvom SMS**

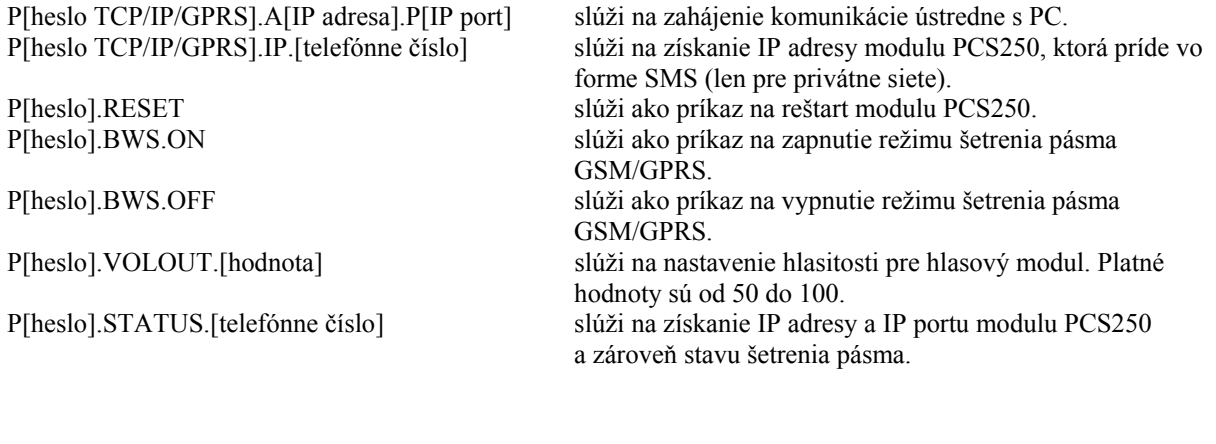

## <span id="page-21-0"></span>**6. UPLOAD/DOWNLOAD**

Táto kapitola popisuje, ako nastaviť modul PCS250 tak, aby umožnil prístup do ústredne prostredníctvom programu BabyWare, WinLoad a NeWare, a to vo verejných aj privátnych sieťach.

## <span id="page-21-1"></span>**6.1 Verejné siete**

Na sieti GPRS je potrebné overiť možnosť spojenia zistením IP adresy modulu PCS250. Je potrebné zabezpečiť, aby boli na správne hodnoty nastavené parametre, ktoré sú popísané v odstavci 5.3.

#### **Za určitých okolností môže vzniknúť potreba konfigurovať parametre smerovača.**

Na zistenie IP adresy modulu PCS250 je potrebné:

- 1. Prostredníctvom mobilného telefónu odoslať na telefónne číslo SIM karty modulu SMS správu v tvare: P[heslo TCP/IP/GPRS].IP.[telefónne číslo, kam poslať správu], čiže napríklad Padmin.IP.09xyabcdef.
- 2. Počkať, kým PCS250 odošle na dané číslo odpoveď vo forme SMS, ktorá obsahuje IP adresu modulu PCS250.
- 3. IP adresu vložiť do programu v nadriadenom počítači.

**Vo verejných sieťach je možné použiť aj spôsob nadviazania spojenia, ktorý sa používa v privátnych sieťach, a ktorý je popísaný v nasledujúcom odstavci.**

## <span id="page-21-2"></span>**6.2 Privátne siete**

Ak poskytovateľ SIM karty používa privátnu sieť, komunikáciu s modulom PCS250 je potrebné začať prostredníctvom SMS správy. Po obdržaní tejto správy modul sám začne komunikáciu s počítačom. Po začatí komunikácie je možné robiť všetky úkony, ktoré umožňuje robiť program v počítači. Je potrebné zabezpečiť, aby boli na správne hodnoty nastavené parametre, ktoré sú popísané v odstavci 5.3.

## **Za určitých okolností môže vzniknúť potreba konfigurovať parametre smerovača.**

Na začatie komunikácie prostredníctvom SMS správy je potrebné:

- 1. Spustiť program v nadriadenom počítači.
- 2. Zvoliť objekt, s ktorým je potrebné nadviazať spojenie.
- 3. V menu zvoliť položku Systém>Čakanie na IP volanie. Zobrazí sa okno Spojenie.
- 4. Vložiť informácie, zobrazené v okne Spojenie na monitore počítača, do SMS správy pre modul PCS250
	- v tvare P[heslo TCP/IP/GPRS].A[IP adresa počítača].P[port]

kde po písmene P nasleduje heslo TCP/IP/GPRS,

po písmene A nasleduje aktuálna IP adresa počítača so spusteným programom, a po písmene P nasleduje aktuálny port.

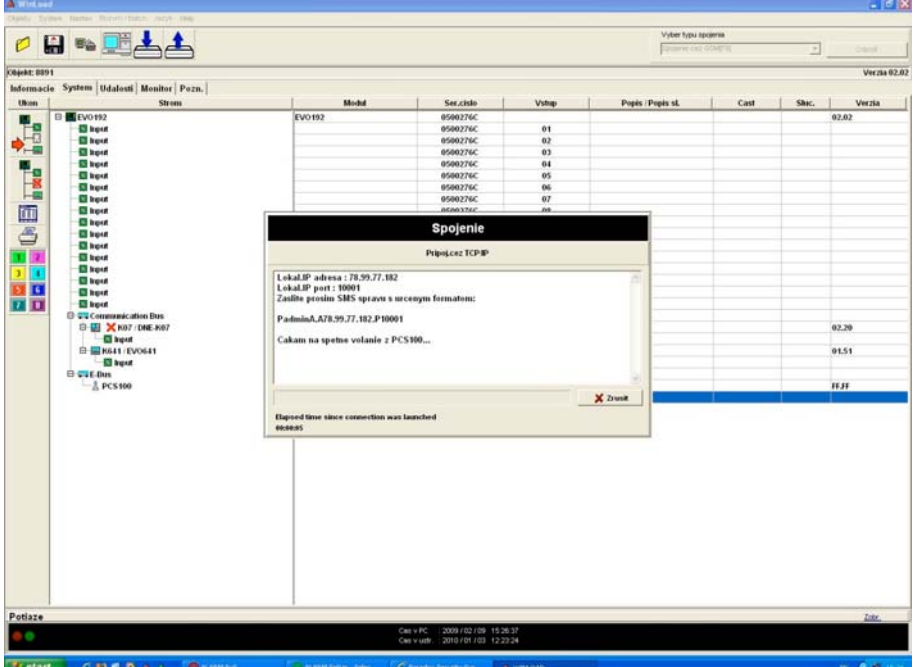

## <span id="page-22-0"></span>**6.3. Upgrade firmwaru**

Modul PCS250 je možné upgradovať za pomoci programu WinLoad. Upgrade je možné urobiť na mieste, alebo na diaľku.

## <span id="page-22-1"></span>**6.3.1 Upgrade na mieste**

Upgrade na mieste sa robí tak, že sa medzi modul PCS250 a počítač s programom WinLoad pripojí modul 307USB na konektor "In-Field-Upgrade". Postupovať je potrebné podľa popisu pre upgrade zariadení. Zároveň je treba poznať pôvodnú aj cieľovú verziu vnútorného programu modulu a dôvod na upgrade.

## <span id="page-22-2"></span>**6.3.2 Upgrade na diaľku**

Vnútorný program modulu PCS250 je možné upgradovať aj na diaľku prostredníctvom siete GPRS. Postup na upgrade je:

- 1. Spustiť WinLoad.
- 2. Vložiť meno a heslo.
- 3. Spustiť nástroj na upgrade zariadení.
- 4. Zvoliť si typ spojenia.
- 5. Zvoliť si výrobok a firmware a spustiť prenos.

## <span id="page-23-0"></span>**7. DOHĽAD NAD MODULOM**

## <span id="page-23-1"></span>**7.1 Nastavenie dohľadu v režime GSM**

Modul PCS250 poskytuje možnosti na dohľad a ochranu spojenia, úlohou ktorých je zabezpečiť, že užívateľ aj strážna služba budú informovaní o takých udalostiach, ako strata GSM signálu alebo strata komunikácie modulu s ústredňou.

Modul PCS250 vyhodnocuje komunikáciu s ústredňou. Pri strate komunikácie s ústredňou modul dokáže odoslať SMS. V GSM režime dokáže modul odoslať na pult správu o potiaži s komunikáciou s ústredňou. Počas tejto potiaže svieti červená LED Error.

Modul PCS250 vyhodnocuje prítomnosť GSM signálu každých 20 sekúnd. Ak sa signál stratí, ústredňa dokáže vyhlásiť potiaž, tichý poplach, alebo hlasitý poplach, podľa naprogramovania, a to po uplynutí doby pre vyhodnotenie straty GSM signálu. Ak modul nemá GSM signál, zelená LED dióda GSM zhasne.

#### **Pre ústredne DIGIPLEX EVO:**

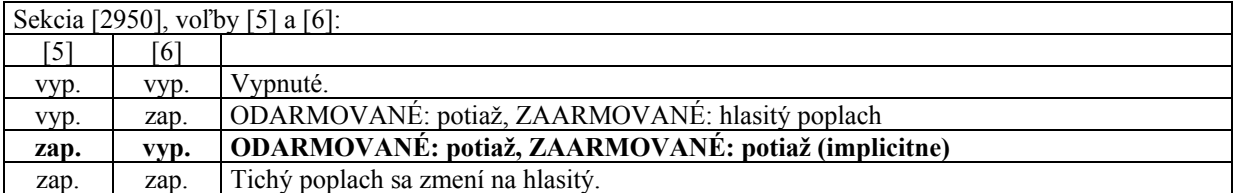

#### **Pre ústredne MGSP a ESPRIT E55 a E65:**

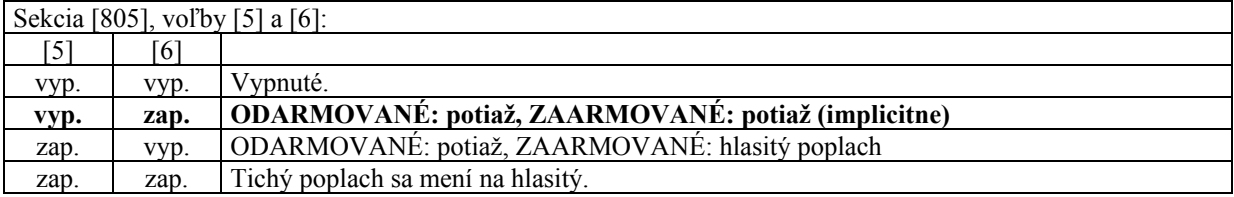

Nasledujúci parameter určuje, akú dlhú dobu musí trvať výpadok GSM siete, aby naň ústredňa zareagovala. Implicitná hodnota je 016, čo znamená 32 sekúnd. **Pre ústredne DIGIPLEX EVO:**

Správa o strate spojenia GSM modulu s ústredňou:  $[2951]$ : \_\_\_ (00 až FF) Doba pre vyhodnotenie straty GSM signálu: [2952]:  $(000 \text{ až } 255 \text{ x } 2 \text{ sekundy})$ 

## **Pre ústredne MGSP a ESPRIT E55 a E65:**

Doba pre vyhodnotenie straty GSM signálu:

[855]: \_\_\_\_\_ (000 až 255 x 2 sekundy)

## <span id="page-24-0"></span>**7.2 Prezeranie GSM IP informácií**

V užívateľskom programovaní je možné prezrieť si nasledujúce GSM IP informácie:

- IP adresa GSM: IP adresa GSM sa využíva pre vstup z programu WinLoad alebo NEware. Je pridelená automaticky, keď sa PCS250 pripojí do GPRS.
- IP port GSM: IP port GSM sa využíva pre vstup z programu WinLoad alebo NEware.
- Heslo PC (GSM): Heslo PC (GSM) je užívateľské heslo, ktoré sa využíva pre vstup z programu NEware. Musí sa zhodovať s heslom, ktoré je vložené do programu NEware.

Postup pre užívateľské prezretie GSM IP informácií je:

## **Pre ústredne DIGIPLEX EVO:**

- 1. Vložiť hlavný kód a potom stlačiť tlačidlo [0].
- 2. Stlačiť tlačidlo [2] na vstup do GSM IP informácií, položka Info o systéme.
- 3. Na prvej obrazovke sa zobrazí IP adresa GSM modulu PCS250. Stlačiť tlačidlo [▼].
- 4. Na druhej obrazovke sa zobrazí IP port GSM modulu PCS250. Stlačiť tlačidlo [▼].
- 5. Na tretej obrazovke sa zobrazí heslo PC (GSM). Po stlačení tlačidla [▼] za zobrazí ponuka na odchod z menu.

## **Pre ústredne MGSP a ESPRIT E55 a E56:**

- 1. Stlačiť tlačidlo  $[**①**]$ .
- 2. Vložiť hlavný kód.
- 3. Stlačiť tlačidlo [ARM] na vstup do nastavenia SMS.
- 4. Za použitia tlačidla [▲] je možné pozrieť si nasledujúce informácie:
	- [9] IP adresa GSM modulu PCS250, potom stlačiť [ENTER],
	- [10] IP port GSM modulu PCS250, potom stlačiť [ENTER],
	- [11] heslo PC (GSM), čiže montážne heslo TCP/IP/GPRS (zatiaľ nepoužité) , potom stlačiť [ENTER],
	- [12] názov objektu, potom stlačiť [ENTER].
- 5. Na odchod stlačiť tlačidlo [CLEAR].

## <span id="page-25-0"></span>**8. PREHĽAD**

## <span id="page-25-1"></span>**8.1 Prehľad SMS**

V nasledujúcej tabuľke sa nachádza zoznam preddefinovaných textových správ, ktoré dokáže modul PCS250 odoslať. Tieto správy sa riadia 8-bitovým alebo 16-bitovým protokolom.

Pravý stĺpec tabuľky zobrazuje, ktoré položky sa pripájajú k danej správe. Zoznam položiek správy závisí od charakteru samotnej správy.

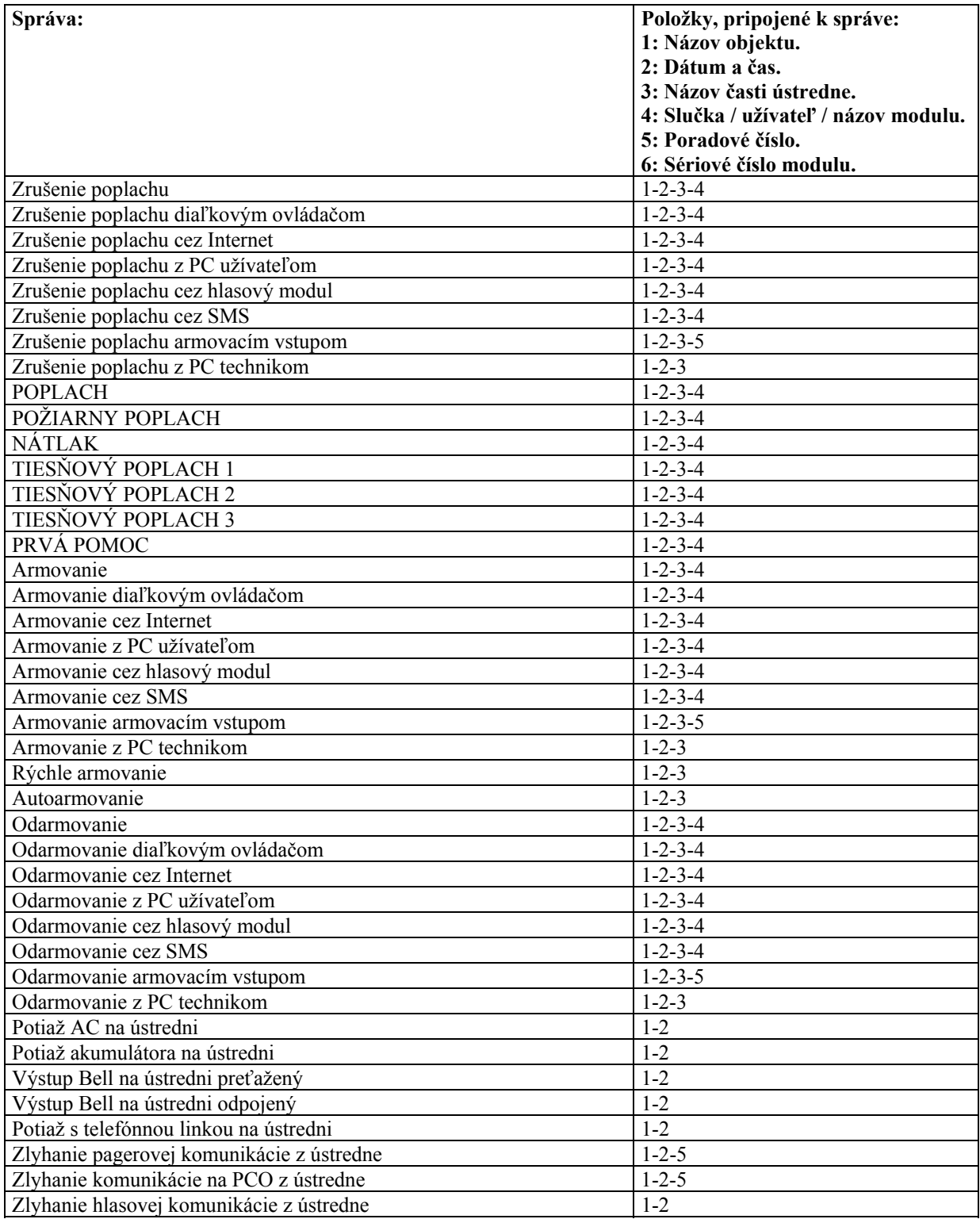

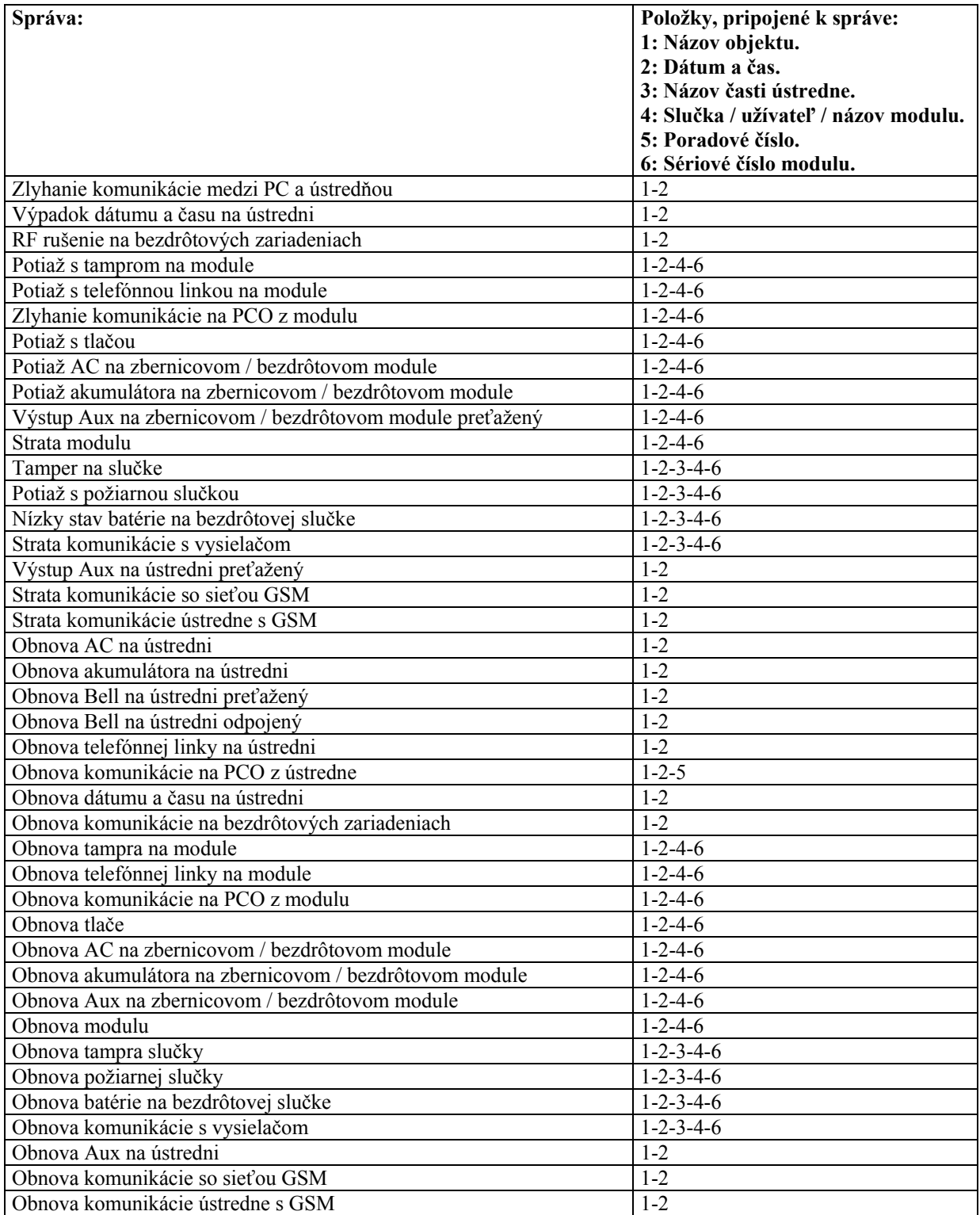

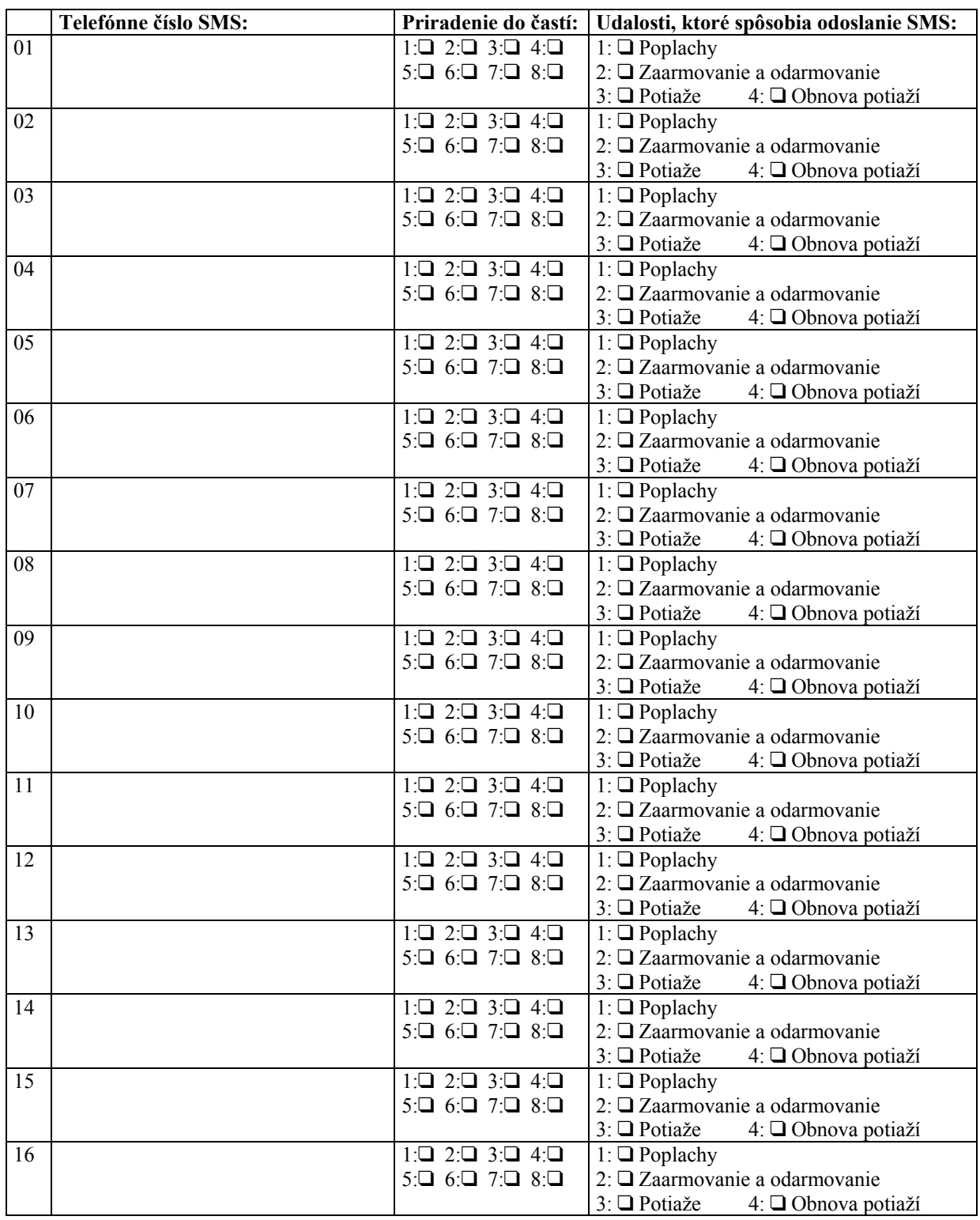

# <span id="page-27-0"></span>**8.2 Prehľad telefónnych čísiel SMS**

## <span id="page-28-0"></span>**8.3 Prehľad programovacích sekcií pre ústredne DIGIPLEX EVO**

## <span id="page-28-1"></span>**8.3.1 Informácie pre prístup do GPRS**

APN, prvá časť (znaky 1 až 16): [2960]: \_\_ \_\_ \_\_ \_\_ \_\_ \_\_ \_\_ \_\_ \_\_ \_\_ \_\_ \_\_ \_\_ \_\_ \_\_ \_\_ APN, druhá časť (znaky  $\overline{17}$   $\overline{a}$ ž  $\overline{32}$ ): [2961]: \_\_ \_\_ \_\_ \_\_ \_\_ \_\_ \_\_ \_\_ \_\_ \_\_ \_\_ \_\_ \_\_ \_\_ \_\_ \_\_

APN užívateľské meno, prvá časť (znaky 1 až 16):  $[2962]$ : APN užívateľské meno, druhá časť (znaky  $\overline{17}$   $\overline{az}$   $\overline{32}$ ): [2963]: \_\_ \_\_ \_\_ \_\_ \_\_ \_\_ \_\_ \_\_ \_\_ \_\_ \_\_ \_\_ \_\_ \_\_ \_\_ \_\_

APN heslo, prvá časť (znaky 1 až 16):  $[2964]$ : APN heslo, druhá časť (znaky 17 až 32): [2965]: \_\_ \_\_ \_\_ \_\_ \_\_ \_\_ \_\_ \_\_ \_\_ \_\_ \_\_ \_\_ \_\_ \_\_ \_\_ \_\_

<span id="page-28-2"></span>**8.3.2 Prístup z WinLoadu a NEware**

IP port GSM:  $[2966]$ : \_\_\_\_\_

Montážne heslo TCP/IP/GPRS: [3013]: \_\_ \_\_ \_\_ \_\_ \_\_ \_\_ \_\_ \_\_ \_\_ \_\_ \_\_ \_\_ \_\_ \_\_ \_\_ \_\_

#### <span id="page-28-3"></span>**8.3.3 Nastavenie priority GSM hlásenia**

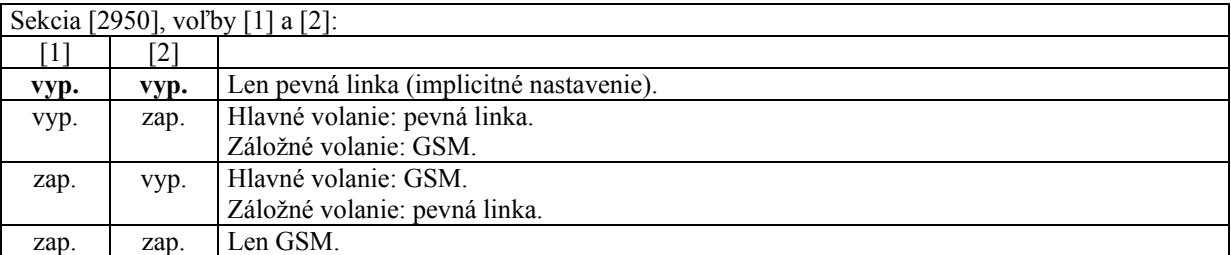

## <span id="page-28-4"></span>**8.3.4 Nastavenie IP/GPRS hlásenia a registrácia**

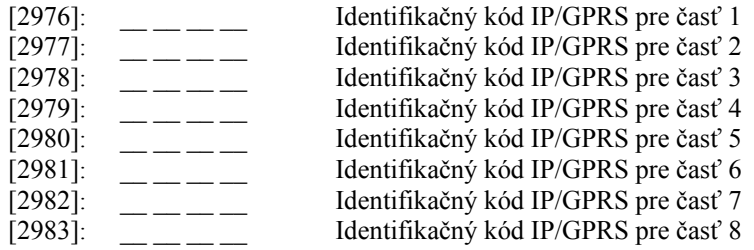

## **Sekcia [2975]: Ďalšie nastavenia pre IP/GPRS hlásenie**

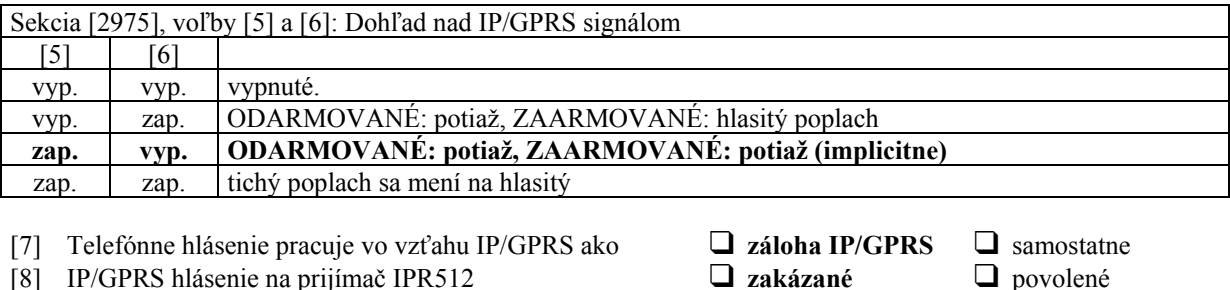

[8] IP/GPRS hlásenie na prijímač IPR512

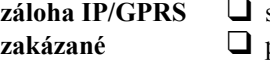

Parametre IP prijímača a registrácia na prijímači:

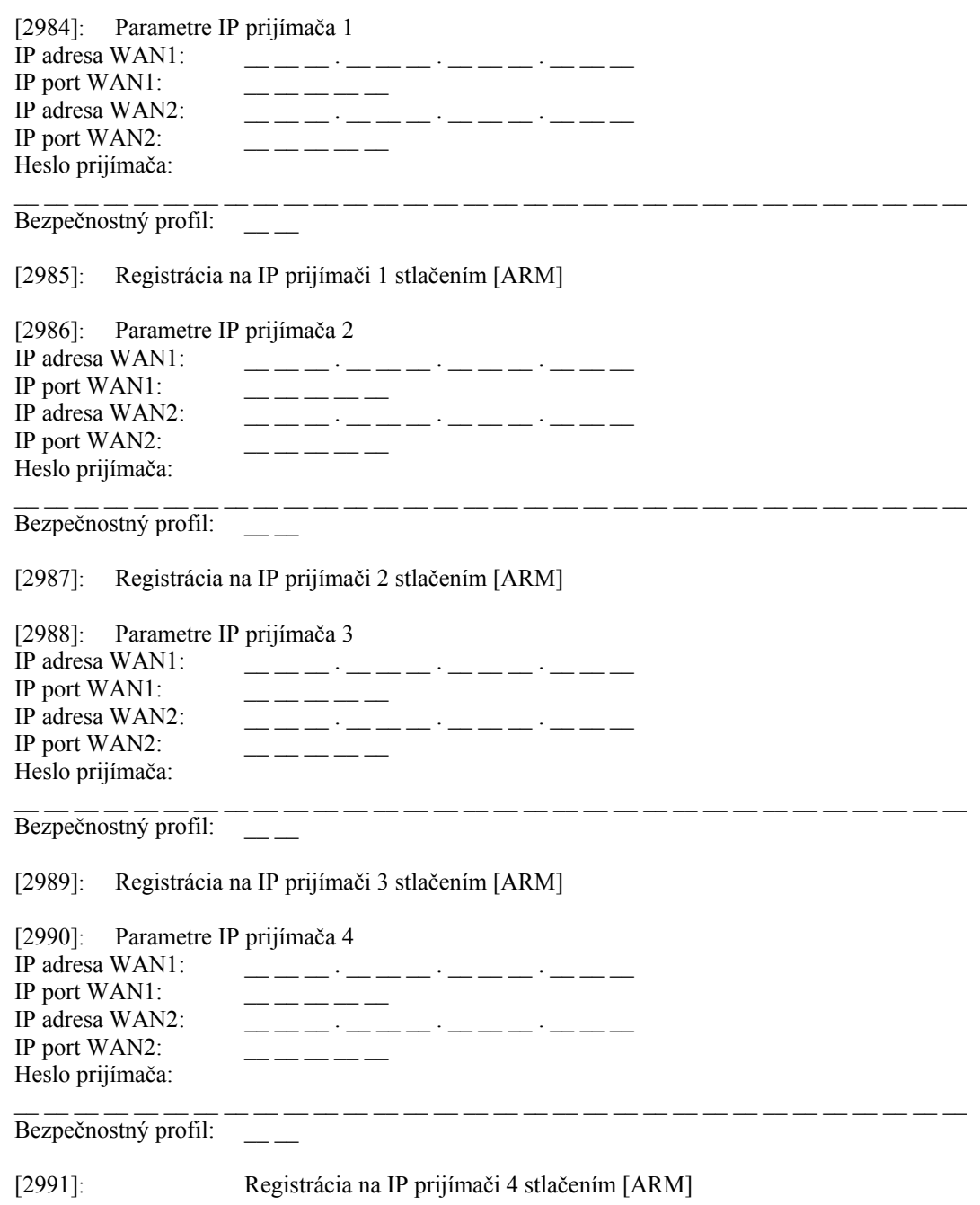

#### <span id="page-30-0"></span>**8.3.5 Nastavenia pre SMS**

Jazyk SMS:  $[2953]$ : \_\_\_

Názov objektu:

 $[2954]$ : \_\_ \_ \_ \_

## <span id="page-30-1"></span>**8.3.6 Nastavenie dohľadu nad GSM signálom**

Nastavenie dohľadu nad GSM signálom:

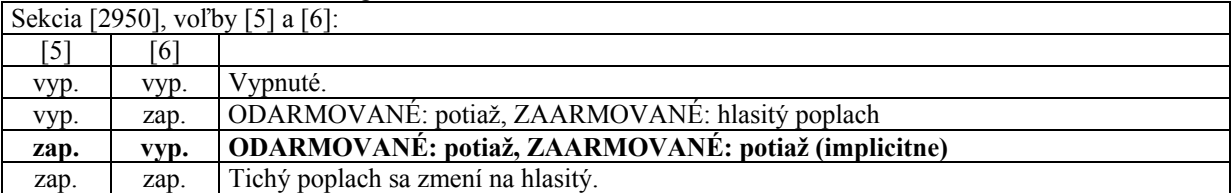

Dohľad nad RF rušením GSM:

[2950], voľba [8]: Zapnuté: Dohľad nad RF rušením GSM je povolený (implicitné nastavenie). Vypnuté: Dohľad nad RF rušením GSM je zakázaný.

Správa o strate spojenia GSM modulu s ústredňou:  $[2951]$ : \_\_\_(00 až FF)

Doba pre vyhodnotenie straty GSM signálu:  $[2952]$ : \_\_\_\_ (000 až 255 x 2 sekundy)

## <span id="page-30-2"></span>**8.3.7 Správy ústredne**

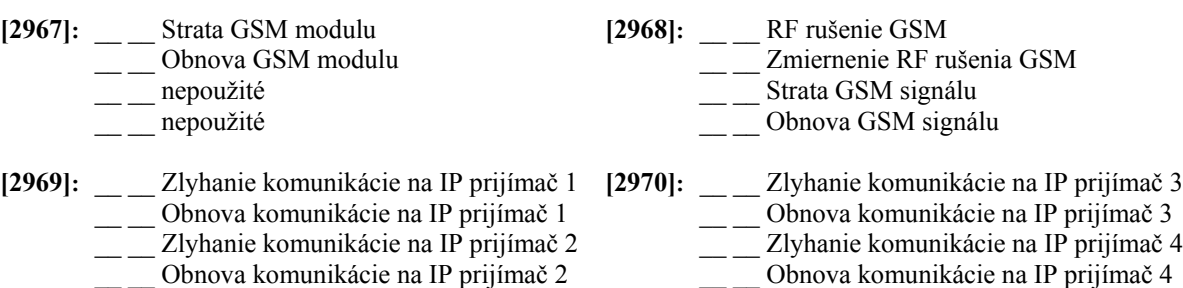

## <span id="page-31-0"></span>**8.4 Prehľad programovacích sekcií pre ústredne MGSP a ESPRIT E55/65**

#### <span id="page-31-1"></span>**8.4.1 Informácie pre prístup do GPRS**

APN, prvá časť (znaky 1 až 16): [921]: \_\_ \_\_ \_\_ \_\_ \_\_ \_\_ \_\_ \_\_ \_\_ \_\_ \_\_ \_\_ \_\_ \_\_ \_\_ \_\_ APN, druhá časť (znaky  $\overline{17}$   $\overline{a}$ ž  $\overline{32}$ ): [922]: \_\_\_\_\_\_\_\_\_\_\_\_\_\_\_\_\_\_\_\_\_\_

APN užívateľské meno, prvá časť (znaky 1 až 16): [923]: \_\_ \_\_ \_\_ \_\_ \_\_ \_\_ \_\_ \_\_ \_\_ \_\_ \_\_ \_\_ \_\_ \_\_ \_\_ \_\_ APN užívateľské meno, druhá časť (znaky 17 až 32): [924]: \_\_ \_\_ \_\_ \_\_ \_\_ \_\_ \_\_ \_\_ \_\_ \_\_ \_\_ \_\_ \_\_ \_\_ \_\_ \_\_

APN heslo, prvá časť (znaky 1 až 16):  $[925]$ : APN heslo, druhá časť (znaky 17 až 32): [926]: \_\_ \_\_ \_\_ \_\_ \_\_ \_\_ \_\_ \_\_ \_\_ \_\_ \_\_ \_\_ \_\_ \_\_ \_\_ \_\_

<span id="page-31-2"></span>**8.4.2 Prístup z WinLoadu a Neware**

IP port GSM:  $[920]$ : \_\_\_\_\_

Montážne heslo TCP/IP/GPRS: [927]: \_\_\_\_\_\_\_\_\_\_\_\_\_\_\_\_\_\_\_\_\_\_

#### <span id="page-31-3"></span>**8.4.3 Nastavenie priority GSM hlásenia**

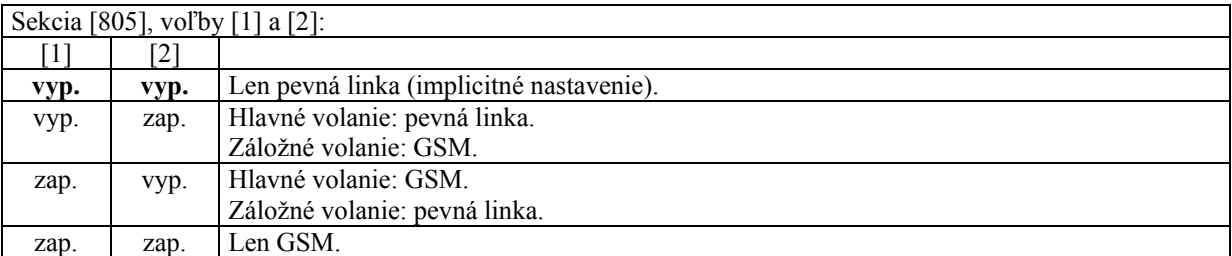

## <span id="page-31-4"></span>**8.4.4 Nastavenie IP/GPRS hlásenia a registrácia**

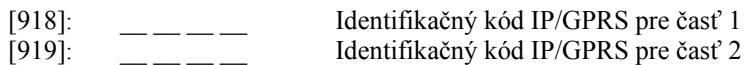

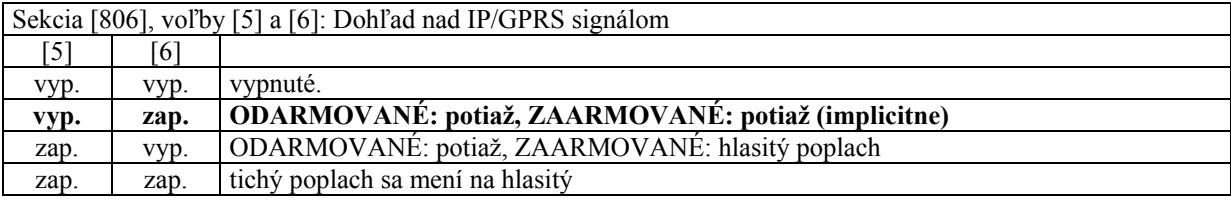

[7] Telefónne hlásenie pracuje vo vzťahu IP/GPRS ako **T záloha IP/GPRS T** samostatne **T IP/GPRS** hlásenie na prijímač IPR512 **T** zakázané **T T IP** [8] IP/GPRS hlásenie na prijímač IPR512

Parametre IP prijímača a registrácia na prijímači:<br>
IP prijímač $1$ 

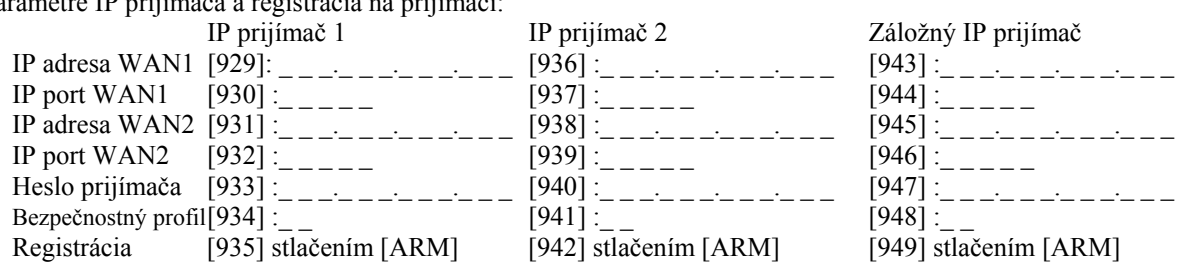

#### <span id="page-32-0"></span>**8.4.5 Nastavenia pre SMS**

Jazyk SMS:  $[856]$ : \_\_\_\_

Názov objektu:

 $[780]$ : \_\_ \_\_

#### <span id="page-32-1"></span>**8.4.6 Nastavenie dohľadu nad GSM signálom**

Nastavenie dohľadu nad GSM signálom:

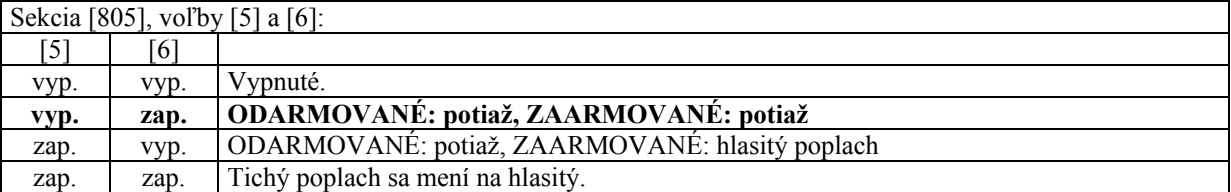

Doba pre vyhodnotenie straty GSM signálu: [855]: \_\_\_\_ (000 až 255 x 2 sekundy)

Dohľad nad RF rušením GSM:

[805], voľba [8]: Zapnuté: Dohľad nad RF rušením GSM je povolený (implicitné nastavenie). Vypnuté: Dohľad nad RF rušením GSM je zakázaný.

Správa o strate spojenia GSM modulu s ústredňou:  $[884]$ : \_\_\_(00 až FF)

Tento výrobok bol vyvinutý a vyrobený nato, aby bol súčasťou elektronického zabezpečovacieho systému. Montáž, prevádzku, pravidelné prehliadky a servis poplachových systémov narušenia upravuje STN EN 50131, STN EN 50134, STN EN 50136.

Vzhľadom na použitie, zložitosť a charakter je výrobok určený na montáž odbornou firmou podľa platných predpisov. Nesprávnou manipuláciou sa výrobok môže poškodiť. Na poruchy spôsobené nesprávnou manipuláciou sa nevzťahuje záruka. Neodborná montáž, nesprávny rozsah zabezpečenia, nesprávne pripojenie, nesprávne umiestnenie alebo nesprávne nastavenie môžu spôsobiť zníženie účinnosti zabezpečovacieho systému. Neoprávnené zásahy do zabezpečovacieho systému môžu spôsobiť jeho poškodenie alebo znefunkčnenie.

Užívateľ musí o zmenách v činnosti zabezpečovacieho systému čím skôr informovať montážnu firmu, ktorá musí zabezpečiť odborný servisný zásah.

Po ukončení životnosti výrobku je potrebné odovzdať ho na recykláciu.

# $\epsilon$